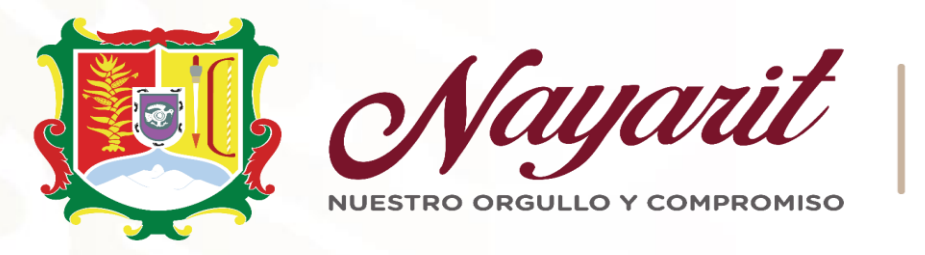

SECRETARÍA PARA LA **HONESTIDAD Y BUENA GOBERNANZA** 

# **ERRORES FRECUENTES EN LA UTILIZACION DEL SISTEMA**

# Declarate **and Net**

A Acerca de DeclaraNet Servidores Públicos Obligados Registro de Servidores Públicos

Presenta tu declaración patrimonial y de intereses ante

**a** SECRETARÍA PARA LA **HONESTIDAD Y BUENA GOBERNANZA** 

### **ERROR: INGRESAR A DECLARANET DE SECRETARIA DE LA FUNCION PUBLICA**

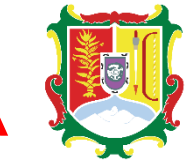

SECRETARÍA PARA LA

### **CORRECTO:**

Ingresar a la dirección:

- 1. https://www.declaranetshbg.nayarit.gob.mx/
- 2. <https://declaranet.declaranetshbg.nayarit.gob.mx/>
- 3. https://www.contraloria.nayarit.gob.mx/declaranetnay.html

y haga clic en el botón **"Ingresa a DeclaraNet"** :

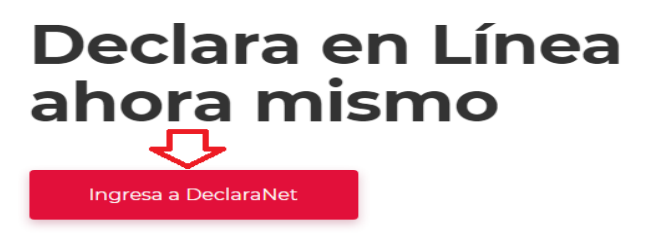

# **ERROR: REGISTRAR LA CLAVE CURP ERRONEA**

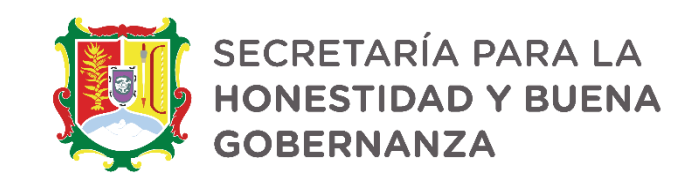

### **CORRECTO:**

e declaranet.declaranetshbg.nayarit.gob.mx  $\rightarrow$  $\mathcal{C}$ 

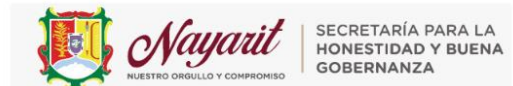

# **DeclaraNet**

Inicia sesión

Ingrese su CURP \*

Iniciar sesión

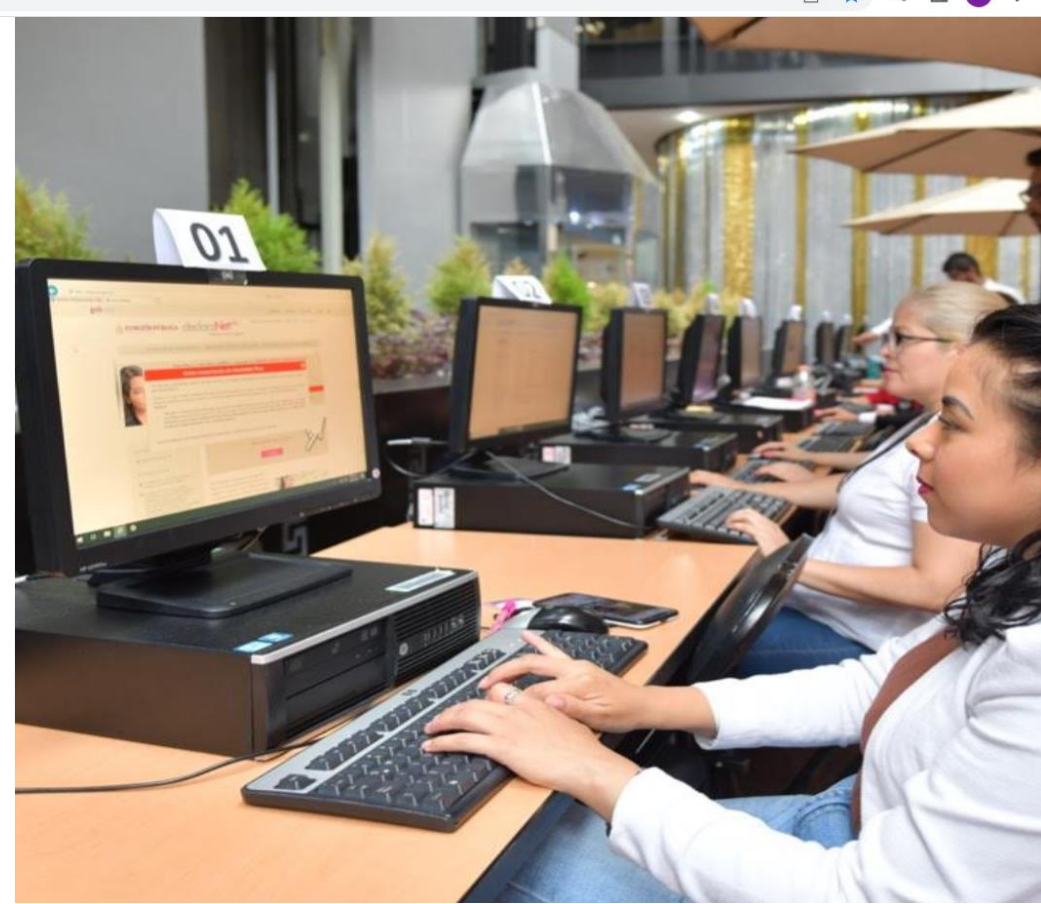

**B ★ E O B** :

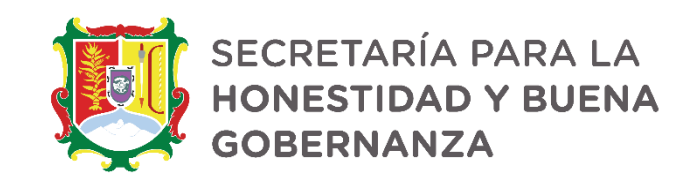

**Corroborar CURP** 

# **<https://www.gob.mx/curp/>**

Verificar que la CURP se encuentre correctamente asentada, ya que de lo contrario, el sistema llevará a cabo un registro erróneo y no se podrá recuperar la contraseña

en caso de extravío.

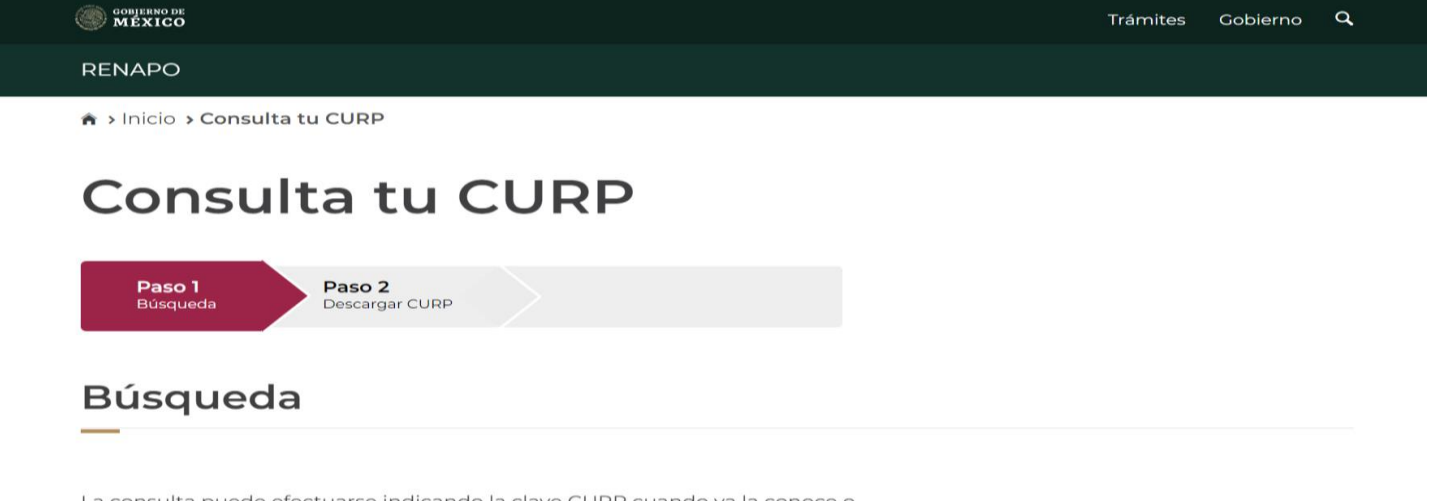

efectuarse indicando la clave CURP cuando va la conoce i proporcionando su nombre y datos de nacimiento

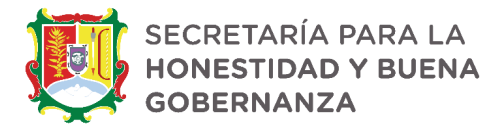

# **ERROR: REGISTRAR UN CORREO ELECTRONICO AL QUE NO TIENE ACCESO**

# **CORRECTO:**

 Registrar una cuenta de **correo electrónico personal** y tener acceso al correo

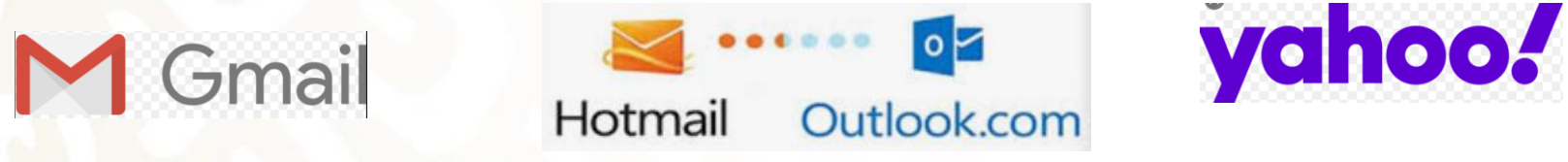

# **ERROR: REGISTRAR UN CORREO ELECTRONICO AL QUE NO TIENE ACCESO**

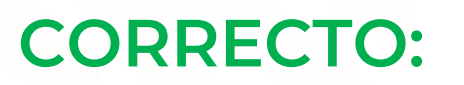

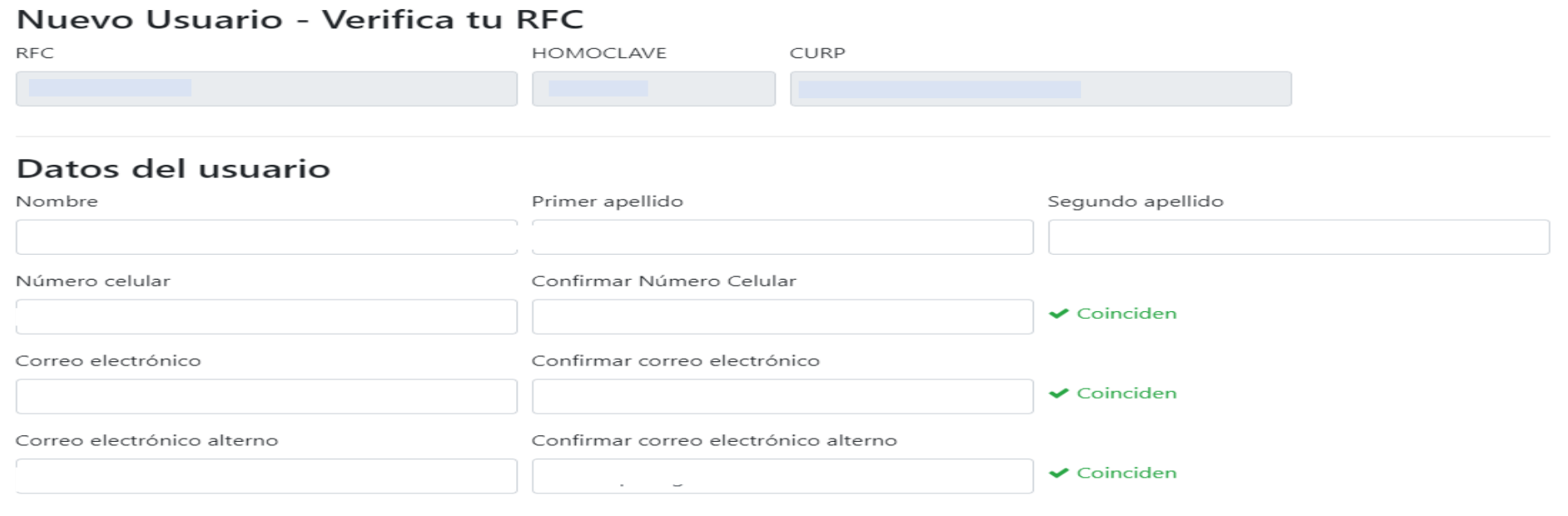

SECRETARÍA PARA LA **HONESTIDAD Y BUENA** 

**GOBERNANZA** 

#### Credenciales de acceso

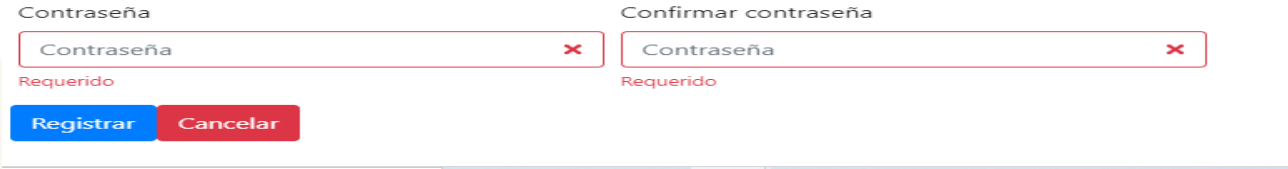

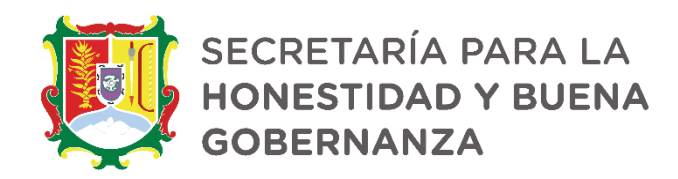

### **ACTIVACION DE USUARIO DECLARANET VALIDACION DE CORREO ELECTRONICO**

Ingresar al correo electrónico y deberá recibir un correo enviado por el correo [declaranet@nayarit.gob.mx](mailto:declaranet@nayarit.gob.mx)

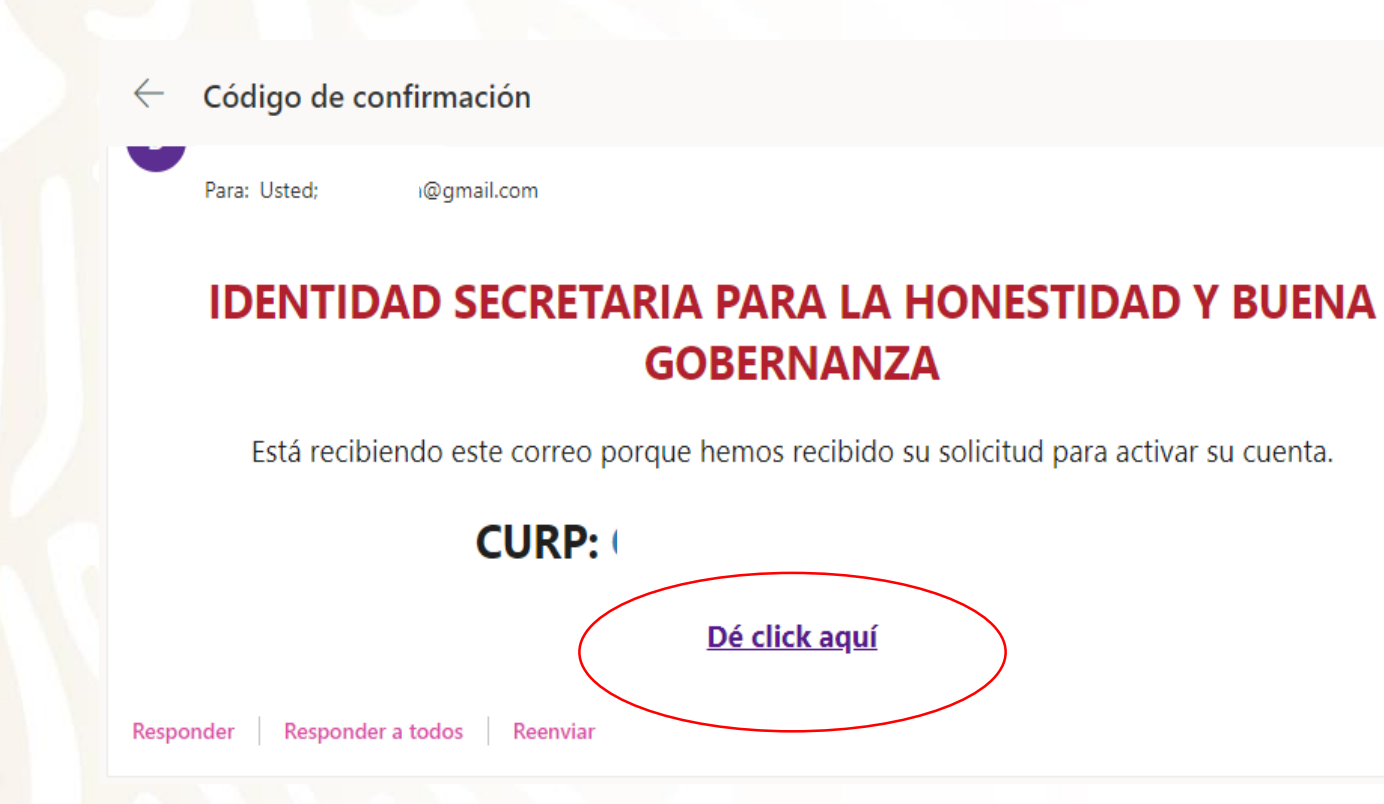

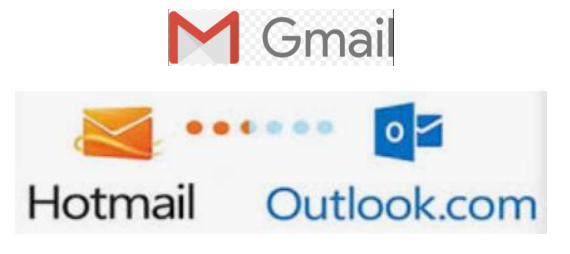

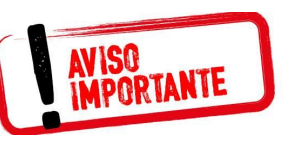

NOTA: **SI NO LO ENCUENTRA EN LA BANDEJA DE ENTRADA DEBERA BUSCARLO EN CORREO NO DESEADO**

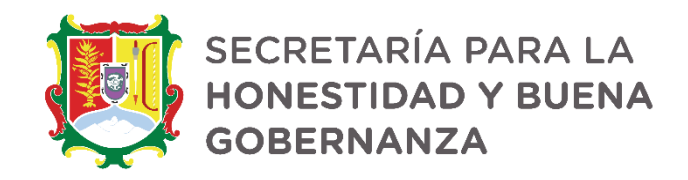

Posteriormente te tienes que dirigir la pagina del DeclaraNet le solicitará su contraseña de acceso al sistema:

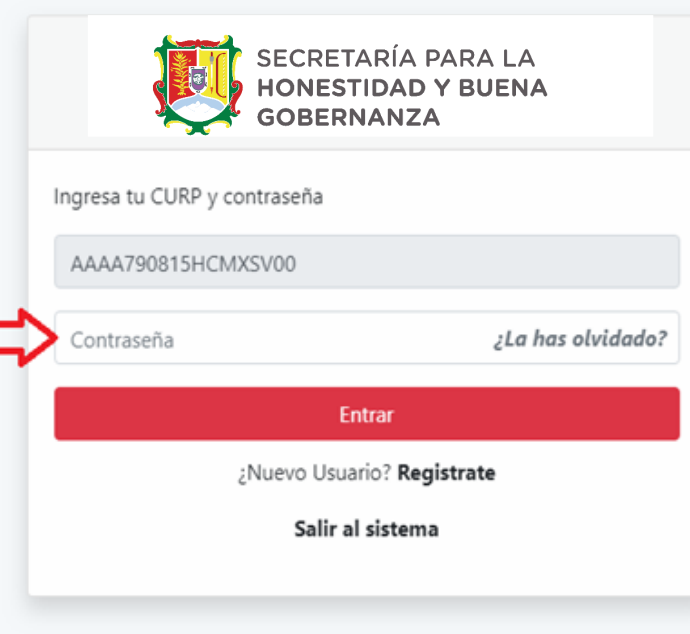

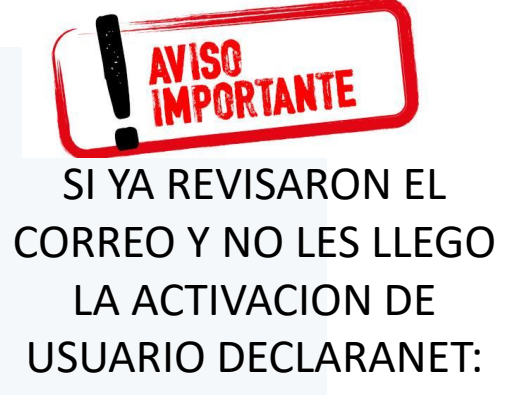

*INGRESEN DIRECTAMENTE* 

**YA SE ENCUENTRA ACTIVADA LA CUENTA QUE REGISTRARON**

# **ERROR: UTILIZAR SIGNOS ESPECIALES**

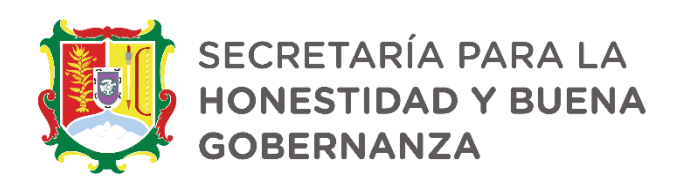

# **CORRECTO:**

 No utilice acentos ni signos especiales (´ \* ^ ` " / % \ ' & " ! | ) para el llenado de su información, ya que de lo contrario no podrá guardar su información.

**SISTEMA ALFANUMERICO: LETRAS Y NUMEROS**

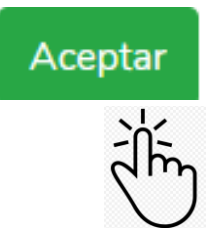

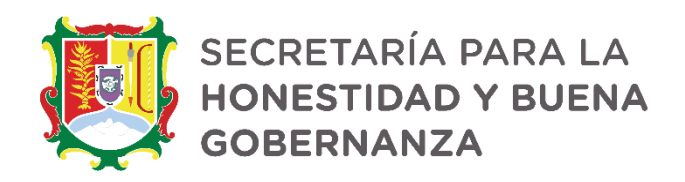

# **ERROR: UTILIZAR CANTIDADES CON CENTAVOS Y PUNTOS CORRECTO:**

 Utilice cantidades cerradas, es decir, **montos netos sin centavos**, y medidas sin puntos ni decimales.

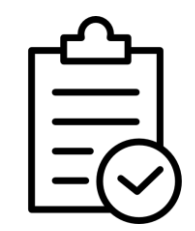

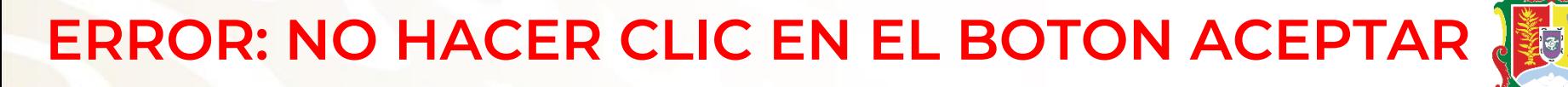

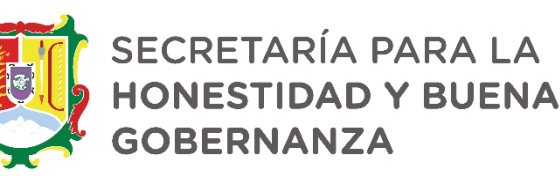

<u>दी </u>  $\overline{\hat{\mathbf{v}}}$ ia<br>R

**R**<br>Refer

120

一岛

《魏國

 Al llenar cada rubro de la declaración, haga clic en el botón para que sus datos queden debidamente capturados.

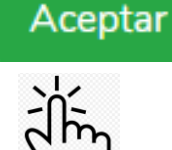

# **CAPTURAR, ACEPTAR Y GUARDAR**

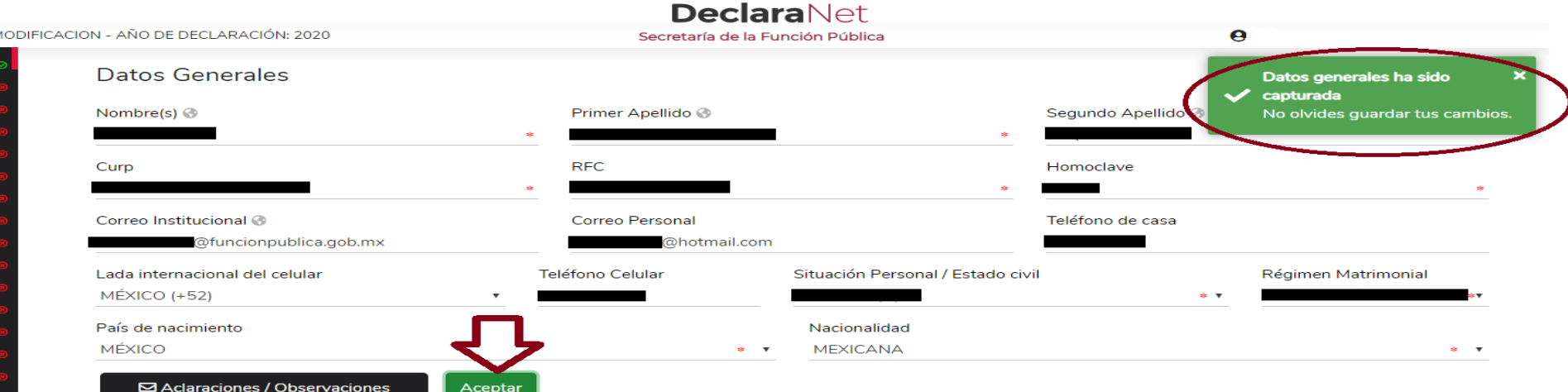

1.- Una vez llenado correctamente los campos, es muy importante hacer clic en el botón Aceptar a efecto de que quede capturada la información.

2.- Concluída la captura deberá hacer clic en el botón de Guardar Vista previa Guardar

 $\mathbf{a}$ 

 $\bullet$ 

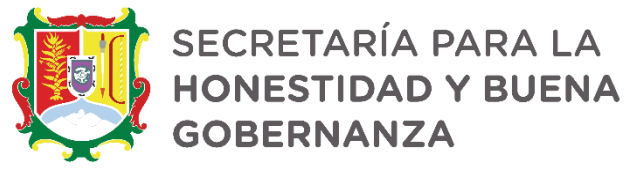

# **LLENADO DE LA DECLARACIÓN**

Presionando el ícono de Guardar, se mostrará un mensaje en el que se señale que la Declaración fue guardad de manera exitosa:

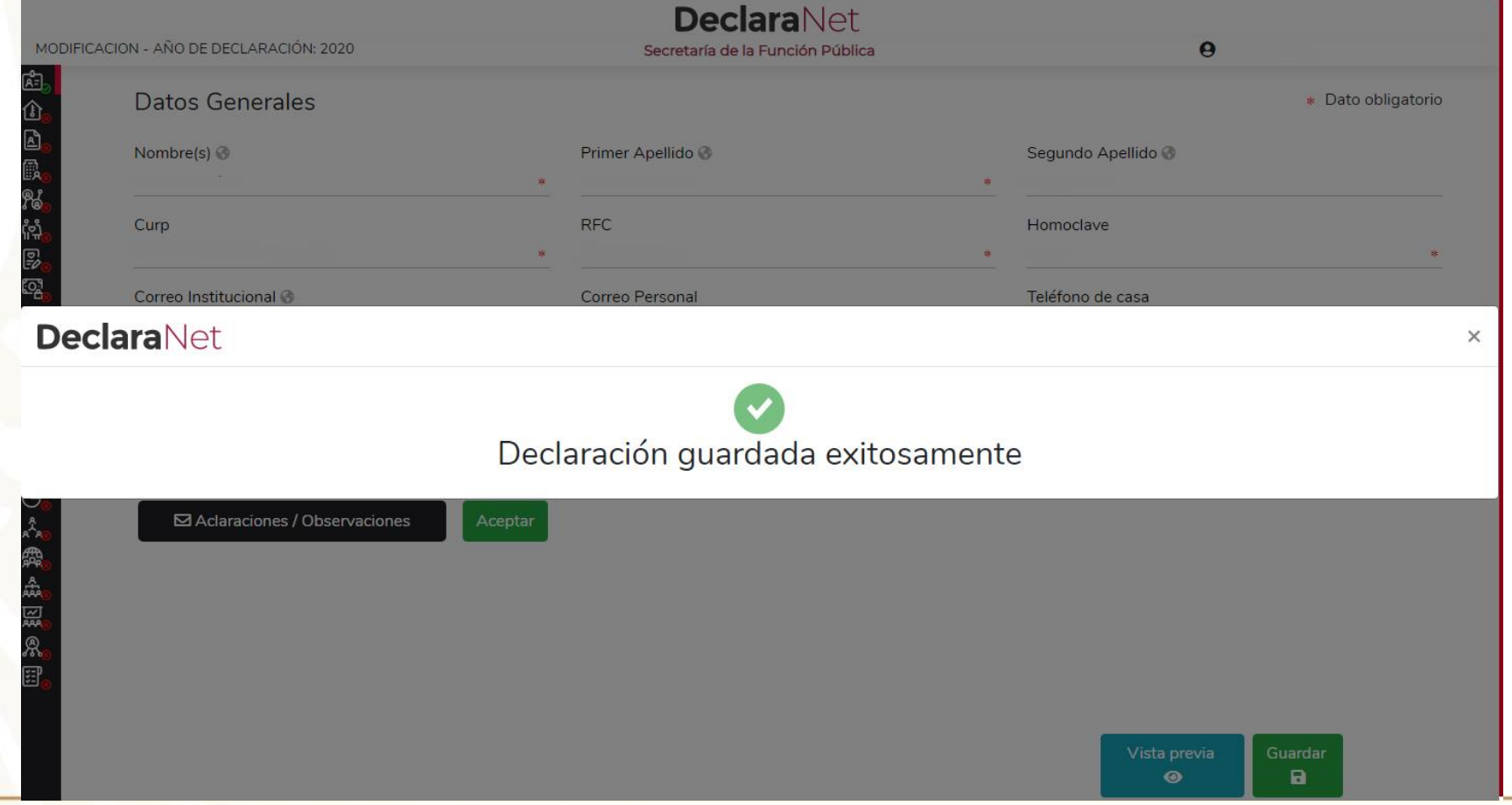

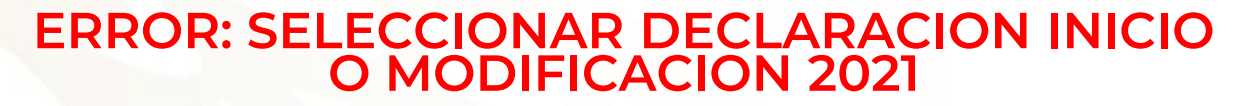

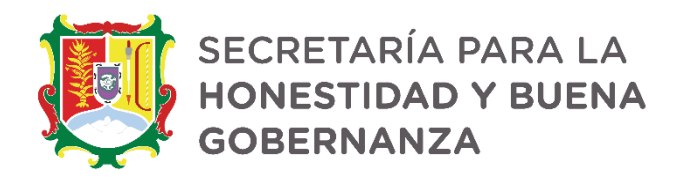

# **MODIFICACION 2022 (MAYO 2022)**

### EN MAYO 2022 DEBERA PRESENTAR LA DECLARACION DE **MODIFICACION 2022 SELECCIONANDO DECLARACION MODIFICACION Y AÑO 2022**

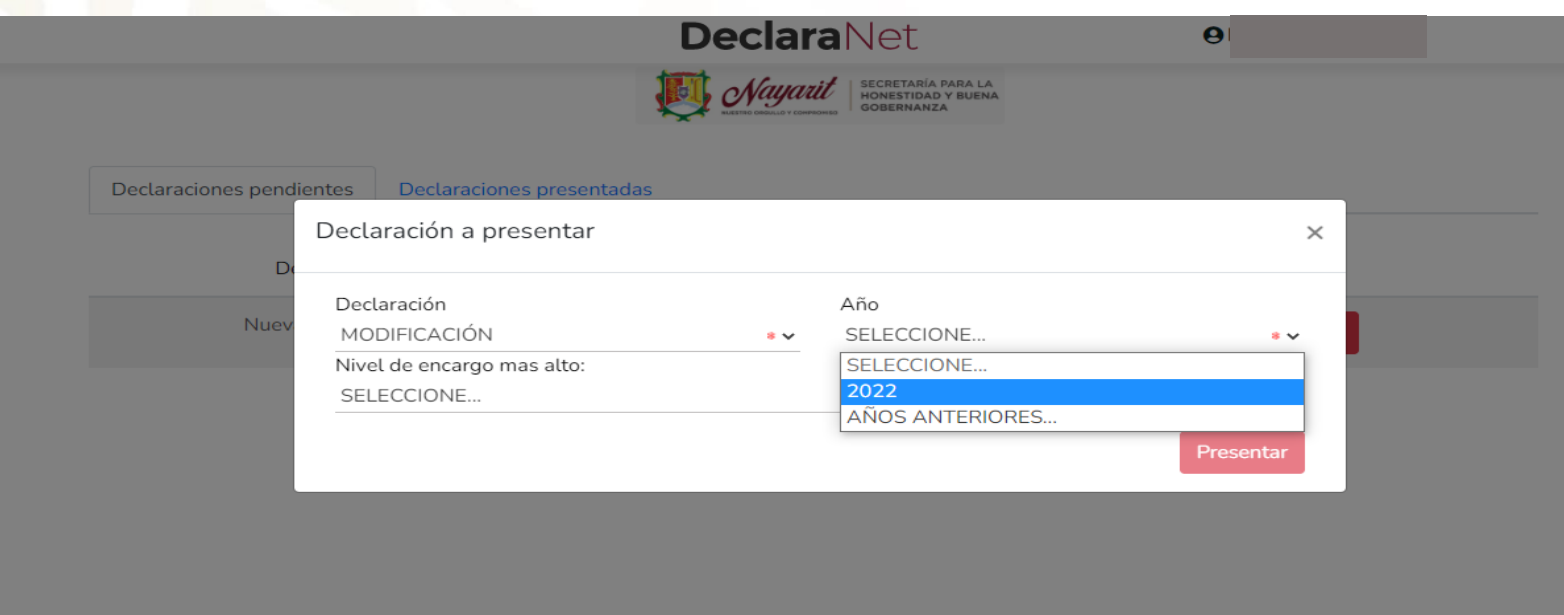

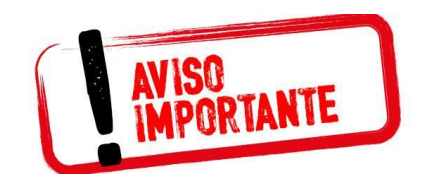

**DEBERA SELECCIONAR DECLARACION MODIFICACION 2022 (SE DECLARA EJERCICIO 2021 PERO SE PRESENTA EN EL AÑO 2022 POR ESO DEBERA ELEGIR 2022**

**CORRECTO:**

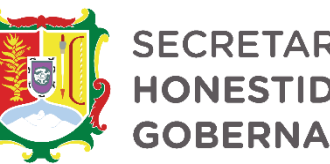

SECRETARÍA PARA LA **HONESTIDAD Y BUENA GOBERNANZA** 

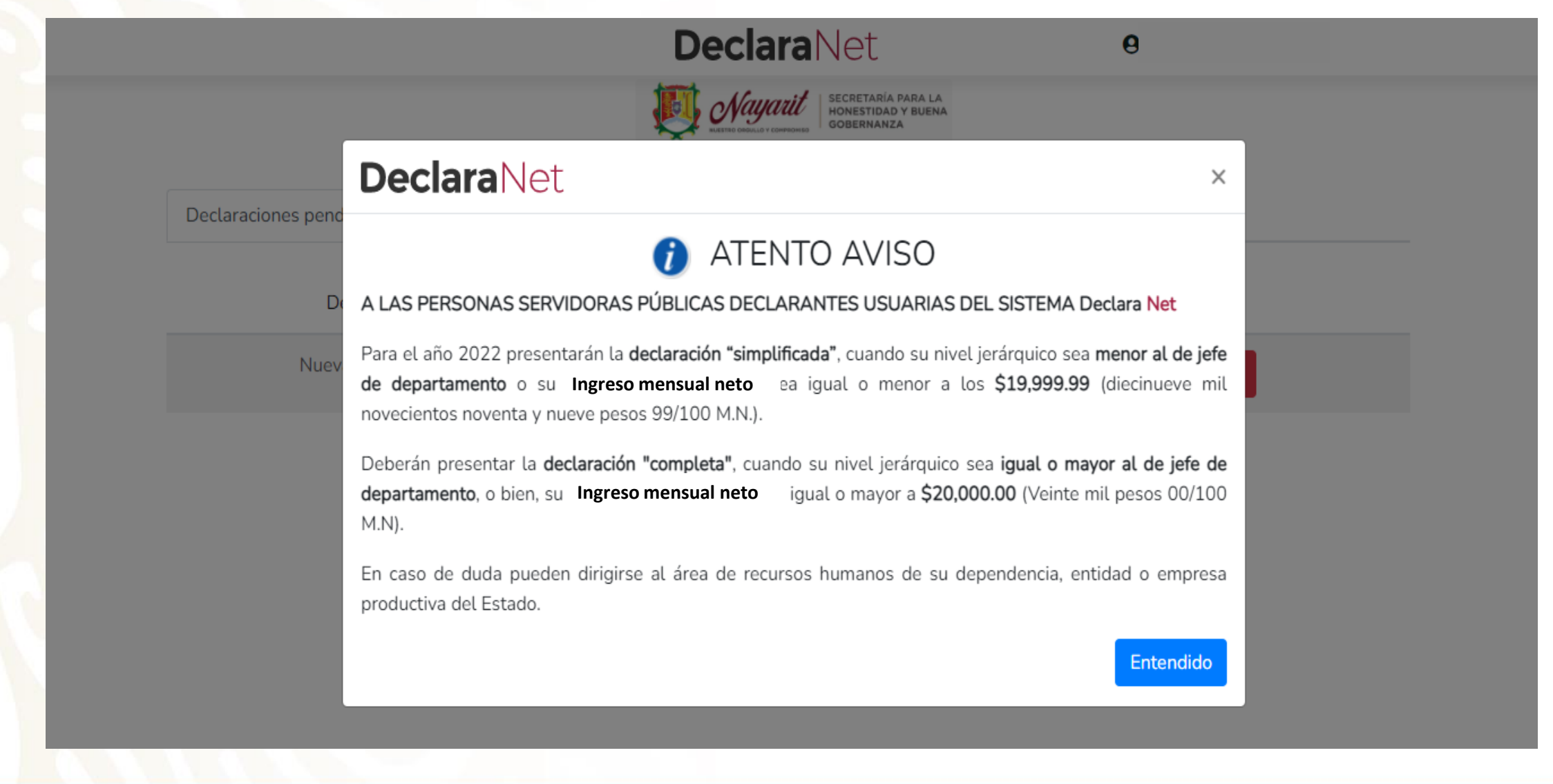

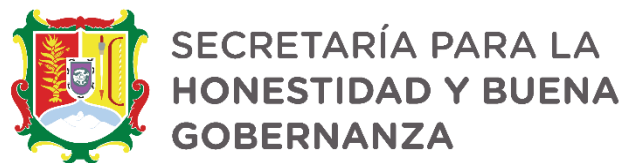

### **ELECCION DEL NIVEL DE ENCARGO PARA EL DESPLIEGUE DE LA DECLARACION COMPLETA O SIMPLIFICADA CORRECTO:**

Asimismo, deberá elegir el Nivel de encargo que corresponda de acuerdo al siguiente listado:

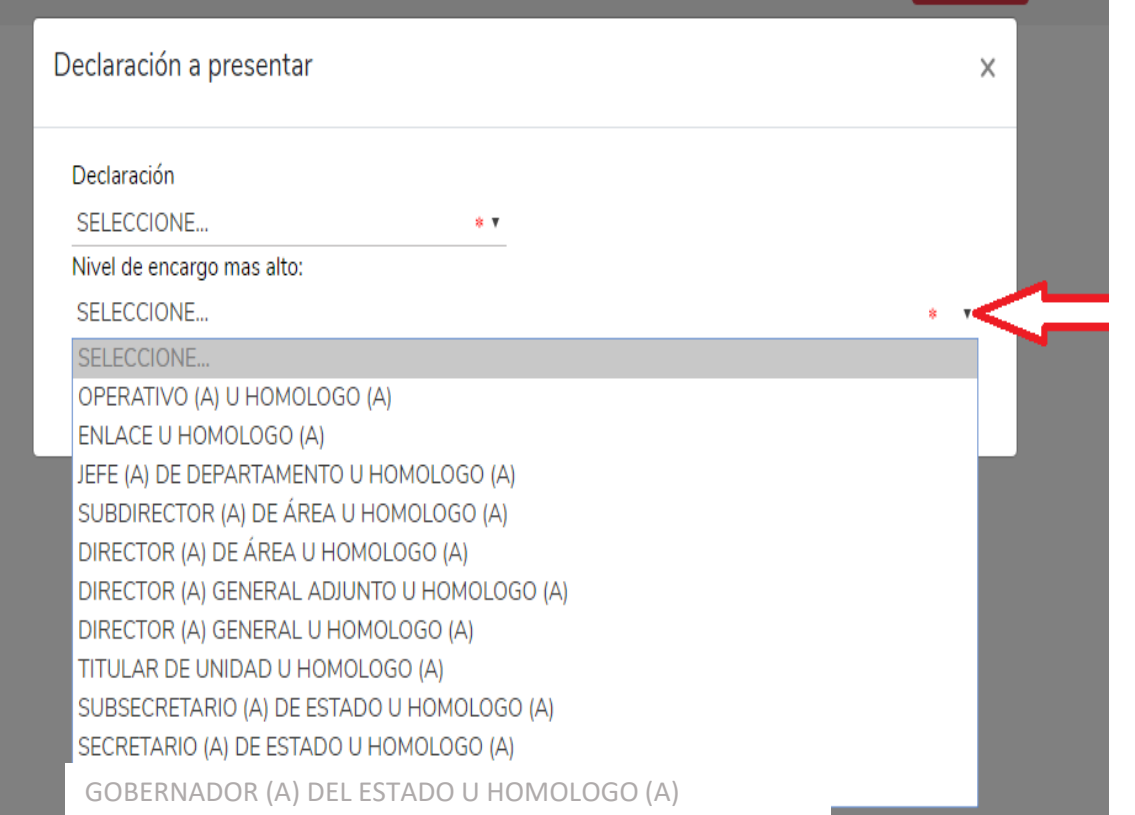

**CORRECTO:**

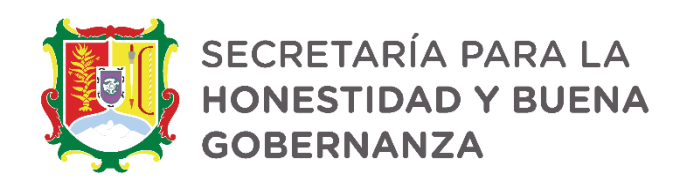

# **ELECCION DEL NIVEL DE ENCARGO PARA EL DESPLIEGUE DE LA DECLARACION COMPLETA**

deberá elegir el Nivel de encargo que corresponda de acuerdo al siguiente listado:

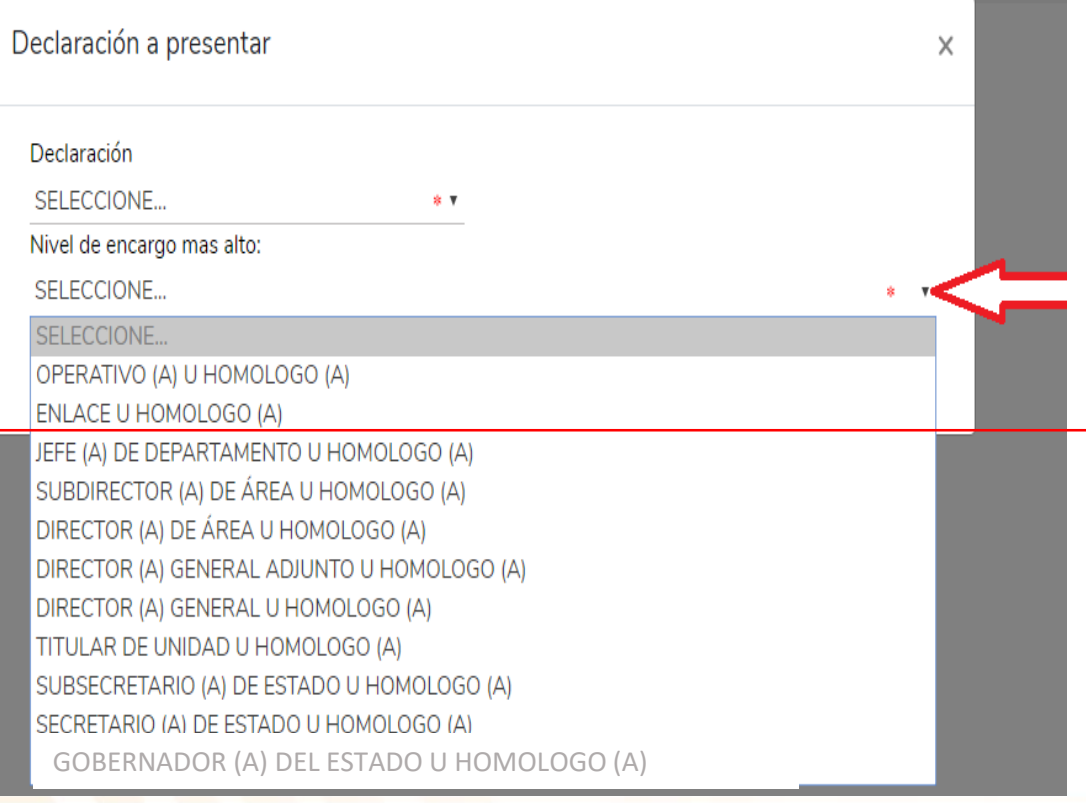

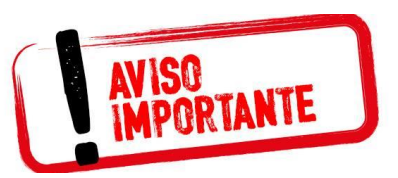

1. SI NO ALCANZA EL NIVEL JEFE DE DEPARTAMENTO PERO SU *SUELDO MENSUAL NETO* ES **IGUAL O MAYOR A 20 MIL PESOS** DEBERA ELEGIR LA OPCION DE JEFE DE DEPARTAMENTO PARA QUE SE DESPLIEGUE LA DECLARACION COMPLETA.

```
2. SI TIENE EMPLEO,
CARGO O COMISION
DE NIVEL DE JEFE DE
DEPARTAMENTO
HASTA EL NIVEL
GOBERNADOR
DEBERA PRESENTAR
DECLARACION
COMPLETA SIN
IMPORTAR SU SUELDO
MENSUAL.
```
**CORRECTO:**

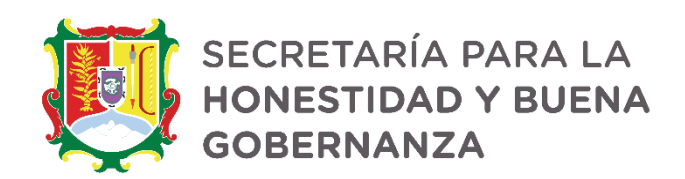

# **ELECCION DEL NIVEL DE ENCARGO PARA EL DESPLIEGUE DE LA DECLARACION SIMPLIFICADA**

Deberá elegir el Nivel de encargo que corresponda de acuerdo al siguiente listado:

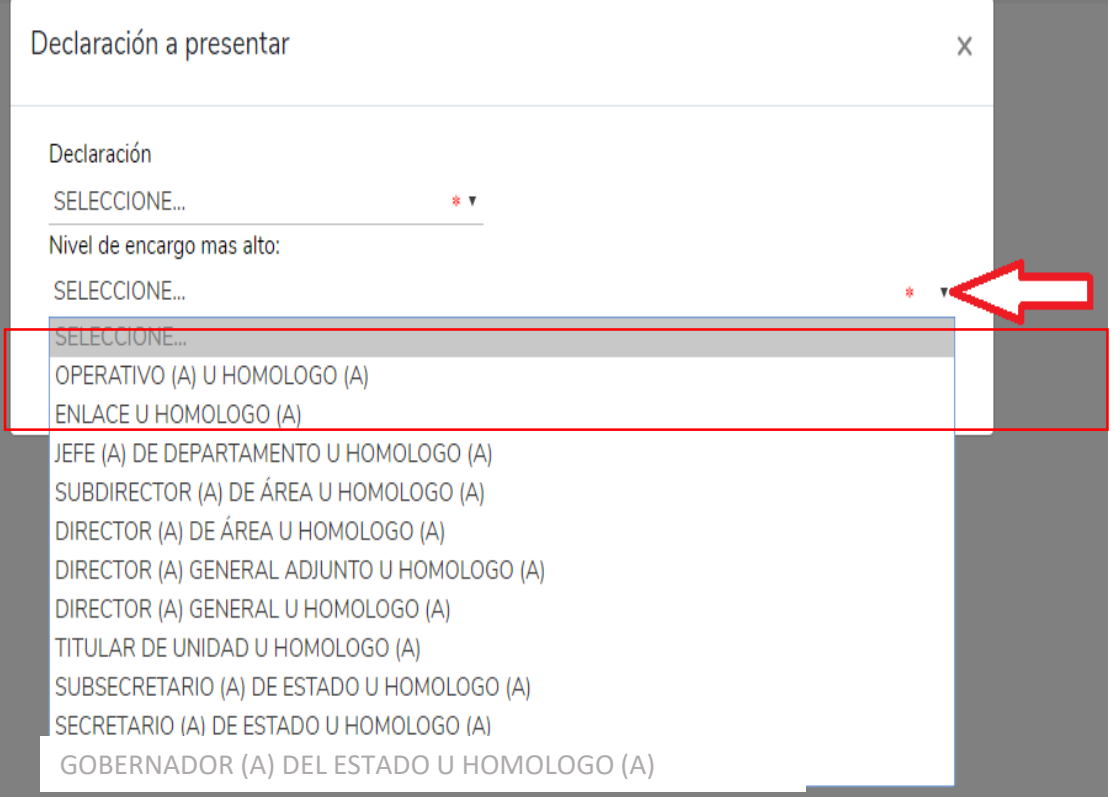

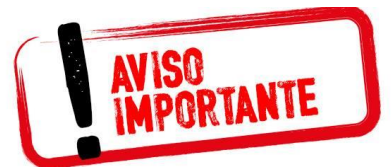

SI NO ALCANZA EL NIVEL JEFE DE DEPARTAMENTO Y SU *SUELDO MENSUAL NETO* ES **IGUAL O MENOR A 19,999.99 (DIECINUEVE MIL NOVECIENTOS NOVENTA Y NUEVE PESOS MIL PESOS 00/99 MONEDA NACIONAL)** DEBERA ELEGIR ENTRE:

**- OPERATIVO (A) U HOMÓLOGO (A)** -**ENLACE U HOMÓLOGO (A)**

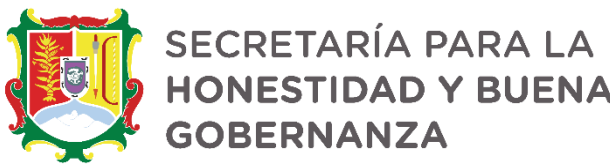

### **RUBROS DE LA DECLARACIÓN POR PERSONAL OPERATIVO, ENLACE U HOMÓLOGO**

**CUANDO SU** *SUELDO MENSUAL NETO* **SEA IGUAL O MENOR A 19,999.99 (DIECINUEVE MIL NOVECIENTOS NOVENTA Y NUEVE PESOS MIL PESOS 00/99 MONEDA NACIONAL)**

Los datos que se deberán llenar para dicho formato son:

Datos Generales.

Domicilio del Declarante.

Datos Curriculares.

Datos del empleo, cargo o comisión.

Experiencia laboral.

Ingresos netos del Declarante.

¿Te desempeñaste como servidor público el año inmediato anterior? (sólo en la declaración de inicio y conclusión).

En la declaración de modificación, solo aparecerán los primeros seis rubros

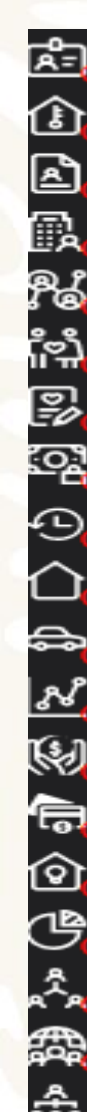

#### Datos generales

- Domicilio declarante
- Datos curriculares del declarante
- Datos del empleo
- **Experiencia laboral**
- Datos de la pareja
- Datos dependiente económico
- Ingresos netos
- **Actividad anual anterior**
- **Bienes inmuebles**
- \_ Vehículos
- **Bienes muebles**
- Inversiones
- Adeudos/pasivos
- Préstamos o comodato por terceros
- Participación de empresas
- ¿Participa en toma de decisiones?
- Apoyos o beneficios
- Representación
- **Clientes principales**
- **Beneficios privados**
- **Fideicomisos**

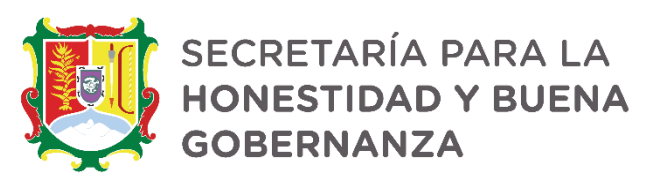

### **RUBROS DE LA DECLARACIÓN COMPLETA (DE JEFE DE DEPARTAMENTO U HOMÓLOGO A GOBERNADOR.**

Y EL QUE SIN ALCANZAR EL NIVEL DE JEFE DE DEPARTAMENTO SU *SUELDO MENSUAL NETO* SEA **IGUAL O MAYOR A 20 MIL PESOS**

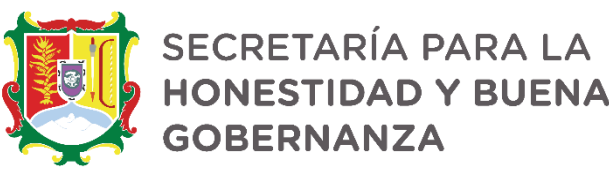

# **LLENADO DE LA DECLARACIÓN "FORMATO COMPLETO"**

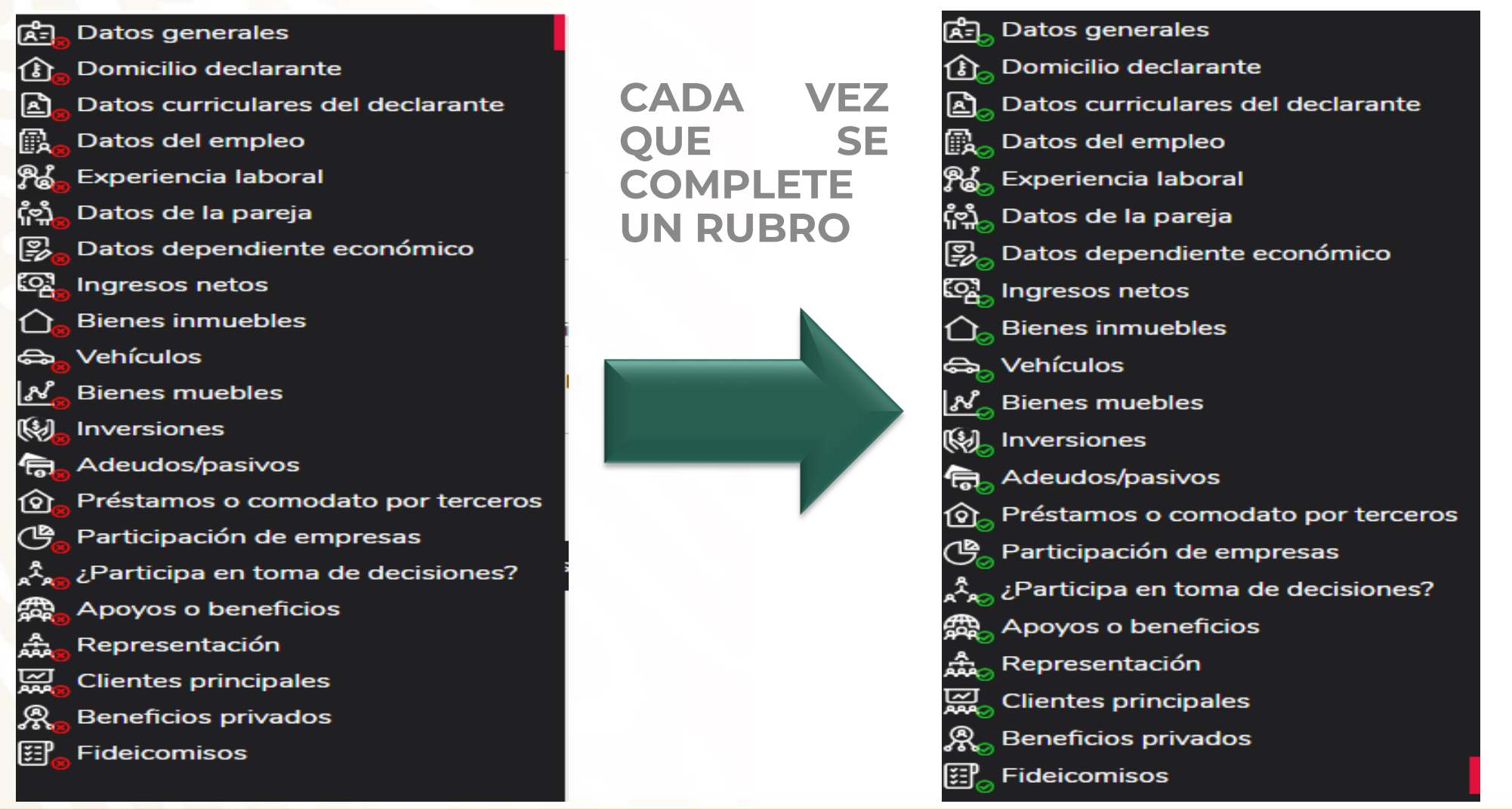

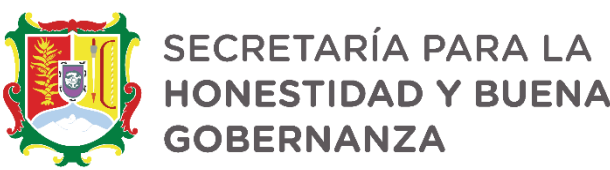

# **LLENADO DE LA DECLARACIÓN FORMATO "SIMPLIFICADO"**

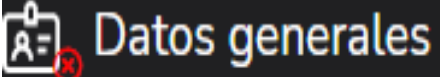

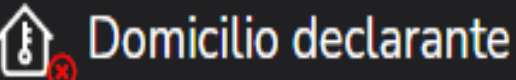

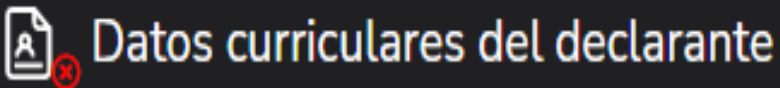

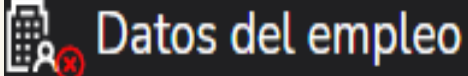

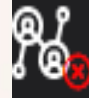

**Experiencia laboral** 

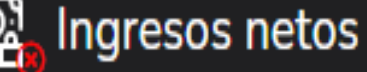

**CADA VEZ QUE SE COMPLETE UN RUBRO**

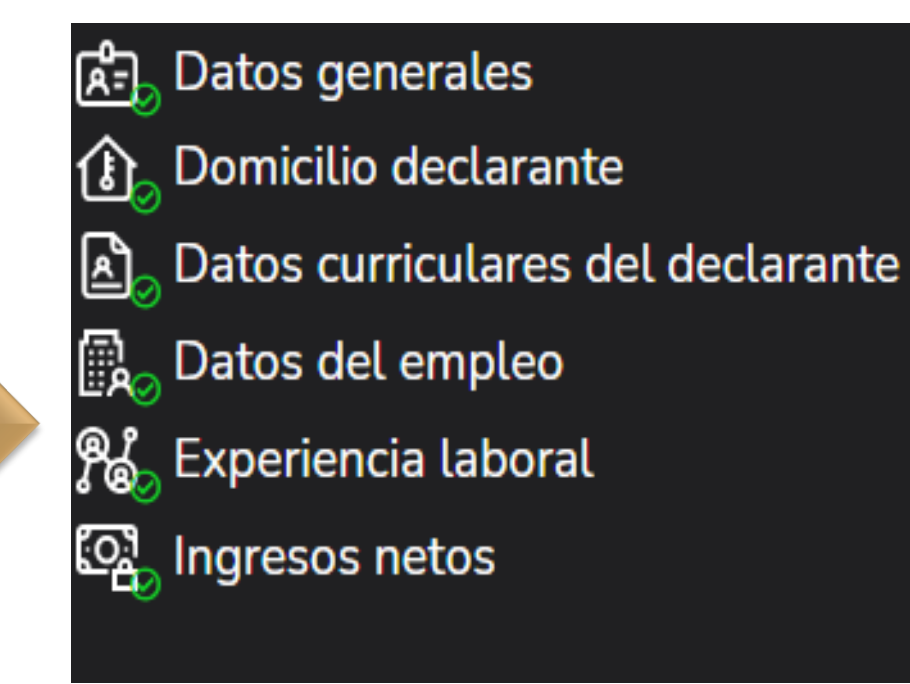

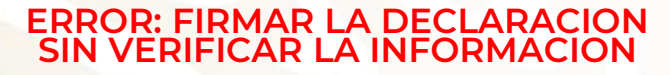

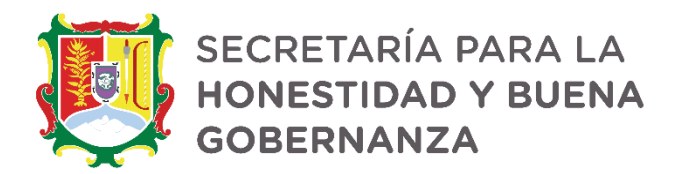

# **PROCESO DE FIRMADO DE LA DECLARACIÓN**

"Una vez que haya completado todos los rubros del formato, se habilitará la pestaña de "Firmar", lo anterior para proceder a la firma y envío de la declaración: C el declaracion.declaranet.gob.mx/declaracion

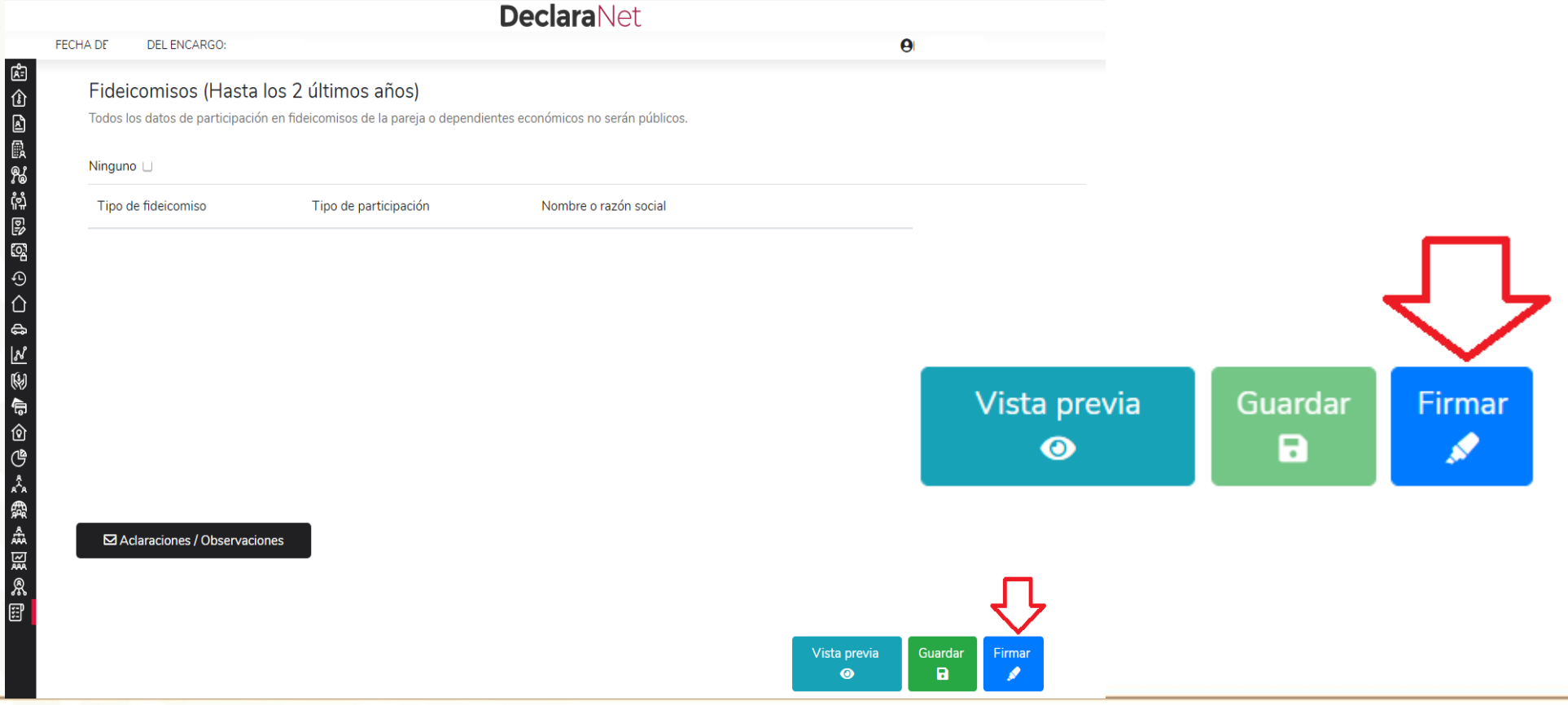

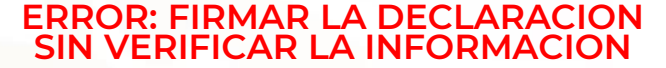

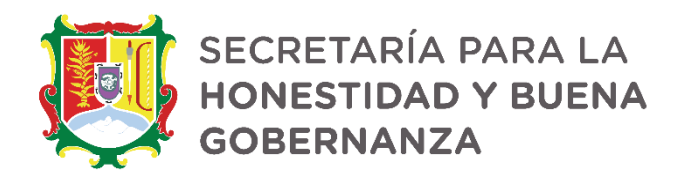

## **VISTA PREVIA DE LA DECLARACIÓN**

Cada vez que llene un rubro de su declaración, se habilitará la pestaña "Vista Preliminar", la cual podrá consultar para verificar la información capturada:

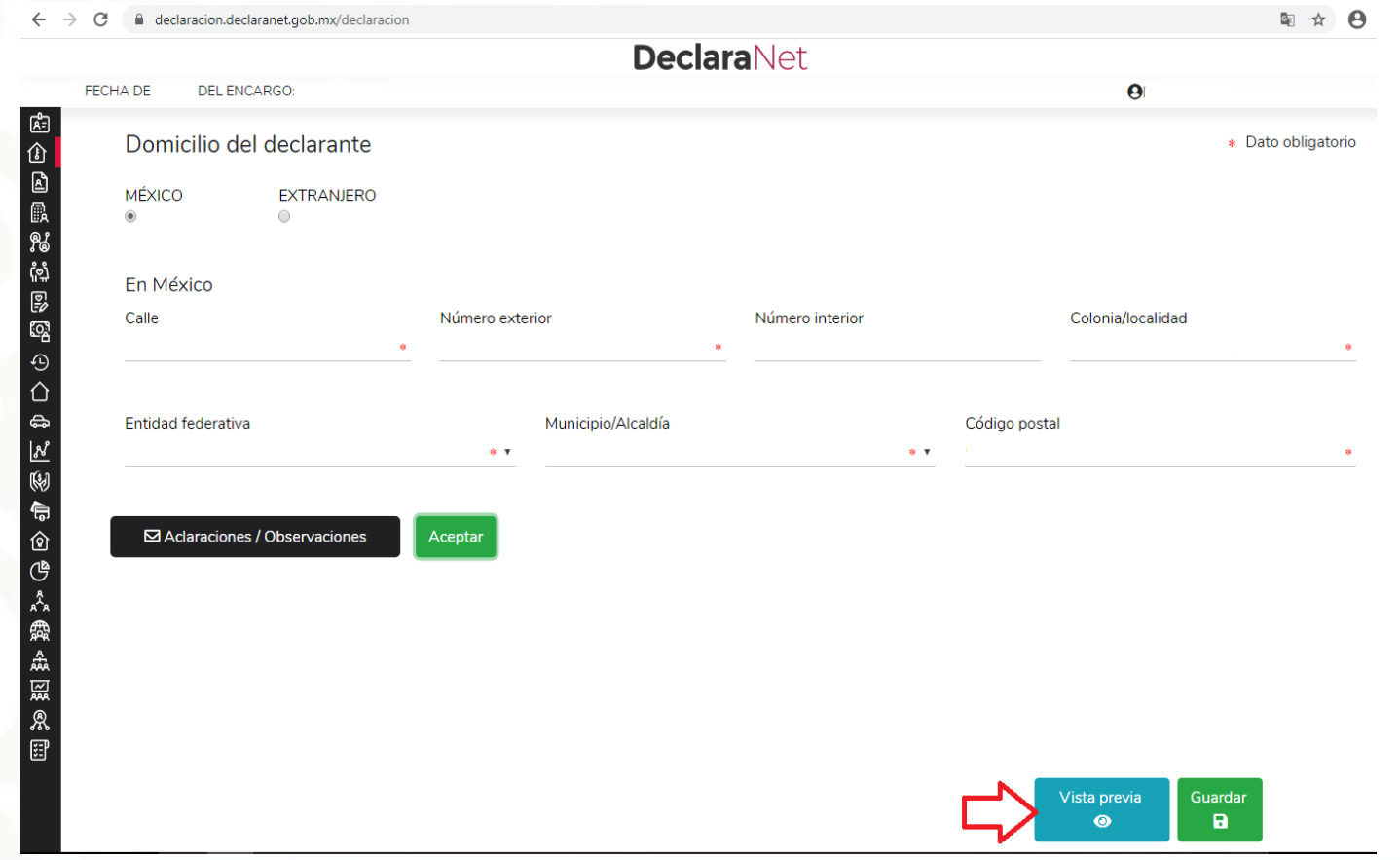

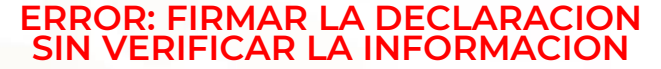

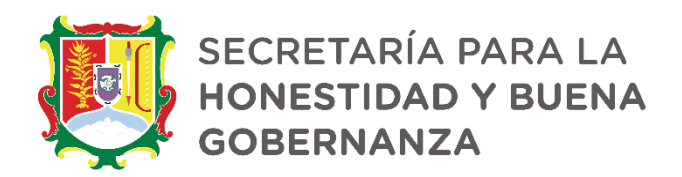

# **VISTA PREVIA DE LA DECLARACIÓN**

Se desplegará la versión preliminar de su declaración patrimonial a fin de verificar su información:

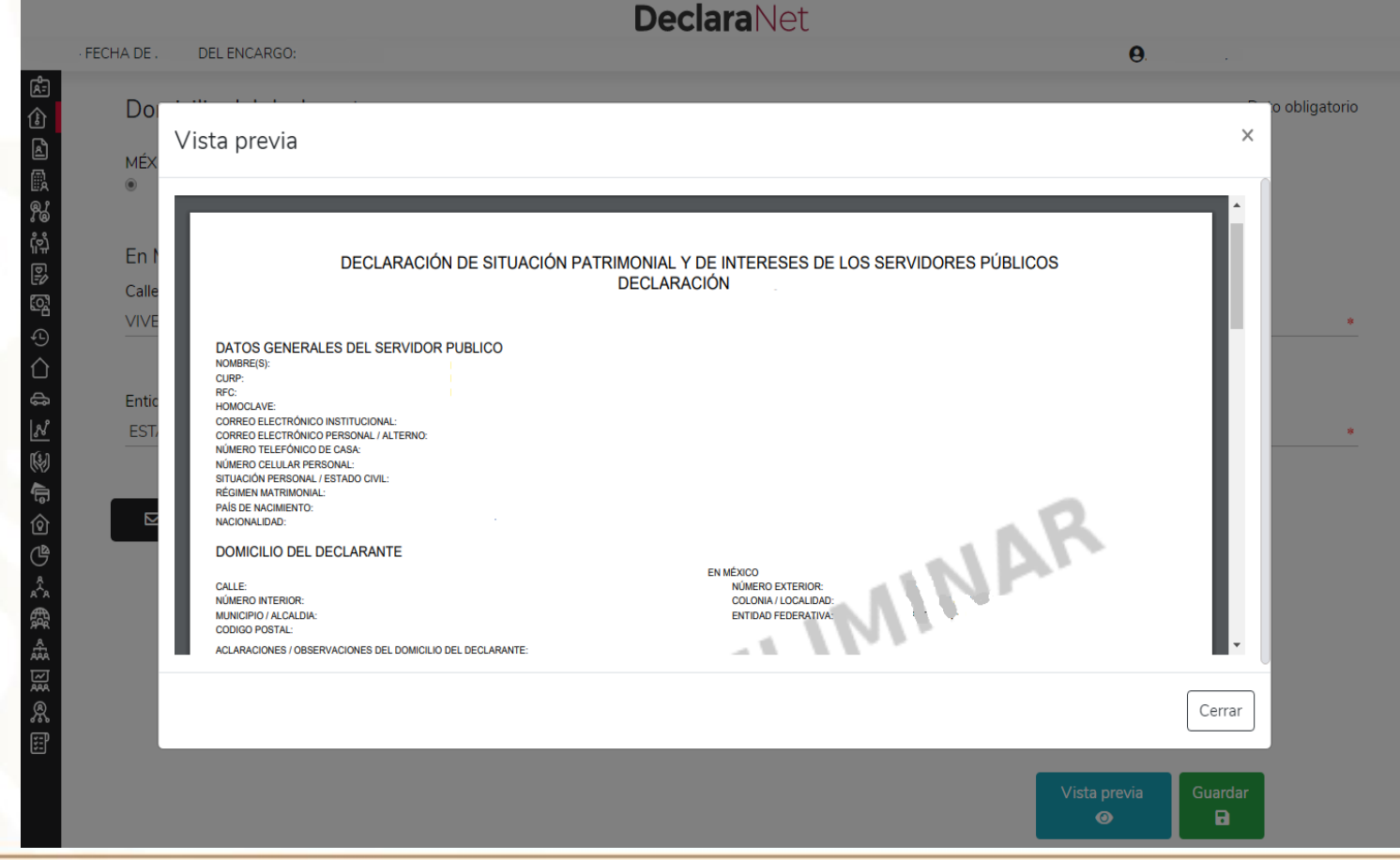

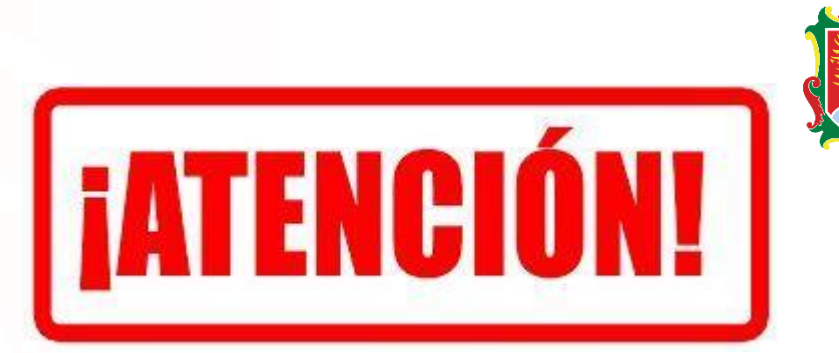

SECRETARÍA PARA LA **HONESTIDAD Y BUENA GOBERNANZA** 

### **ANTES DE SU ENVIO, REVISE SU DECLARACION MEDIANTE LA OPCION DE VISTA PREVIA, YA QUE UNA VEZ ENVIADA, NO PODRA HACER CORRECIONES O ENVIARLA DE NUEVA CUENTA**

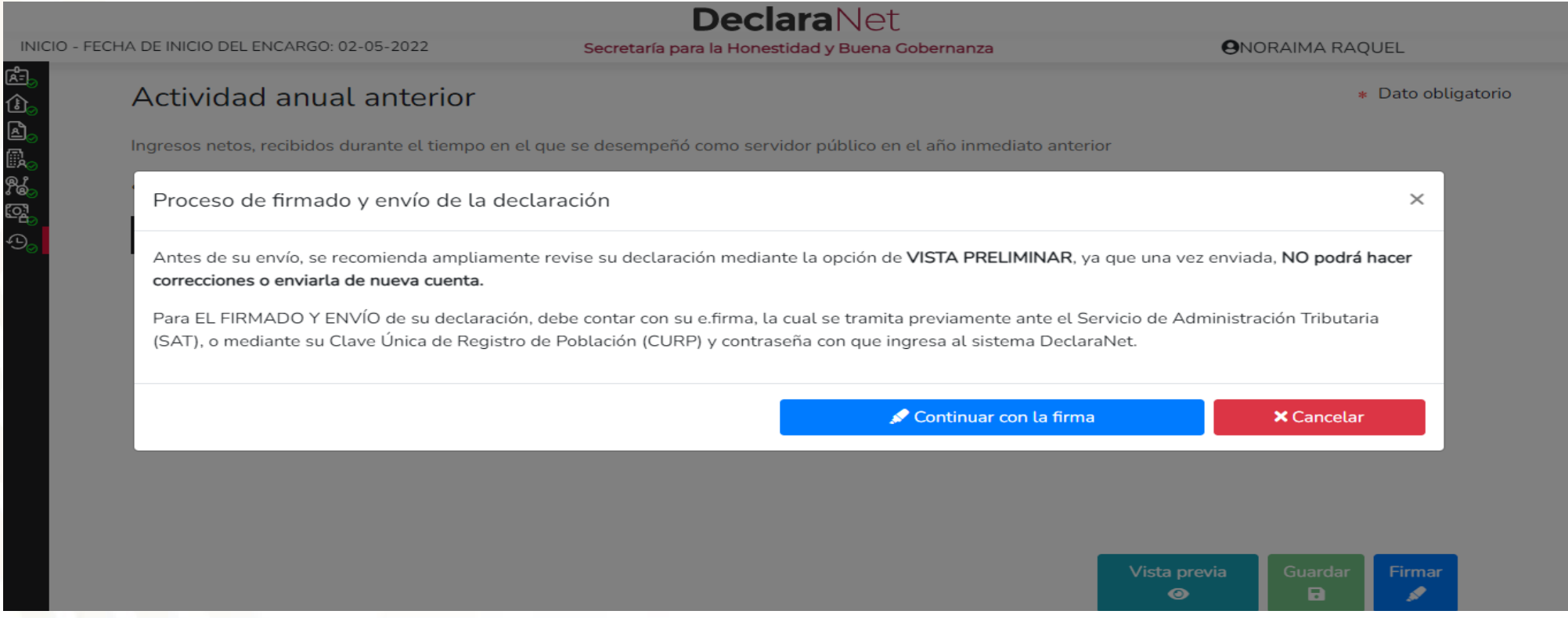

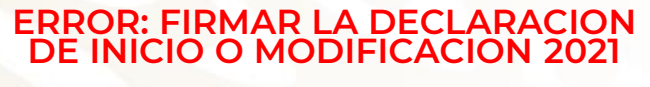

**DEBERAN :**

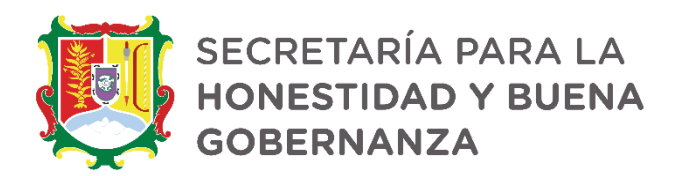

### **NOTA ACLARATORIA**

Enviada y firmada la declaración, si por alguna razón se requiere realizar alguna aclaración o precisión, en el apartado de "Declaraciones presentadas", se cuenta con la opción de presentar una "Nota aclaratoria", para lo cual deberá hacer clic en el ícono correspondiente:

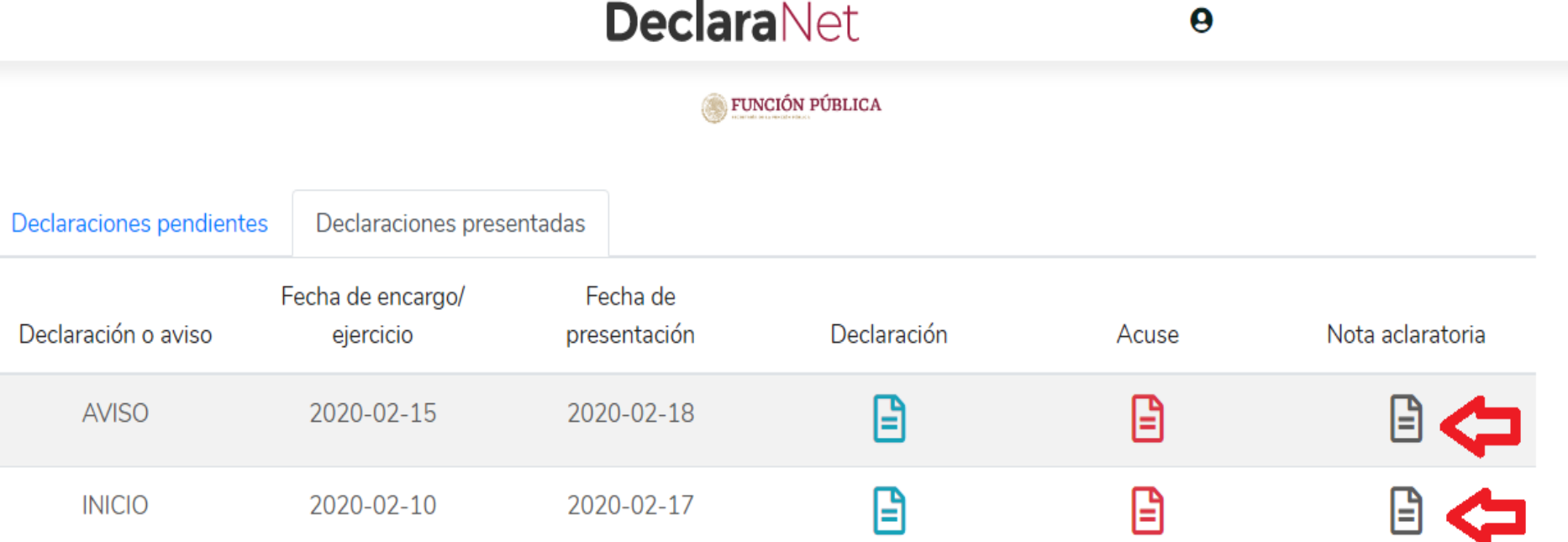

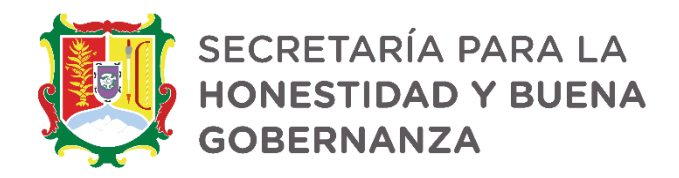

### **NOTA ACLARATORIA**

Una vez que haga clic en dicho ícono, se desplegará una ventana en la cual deberá

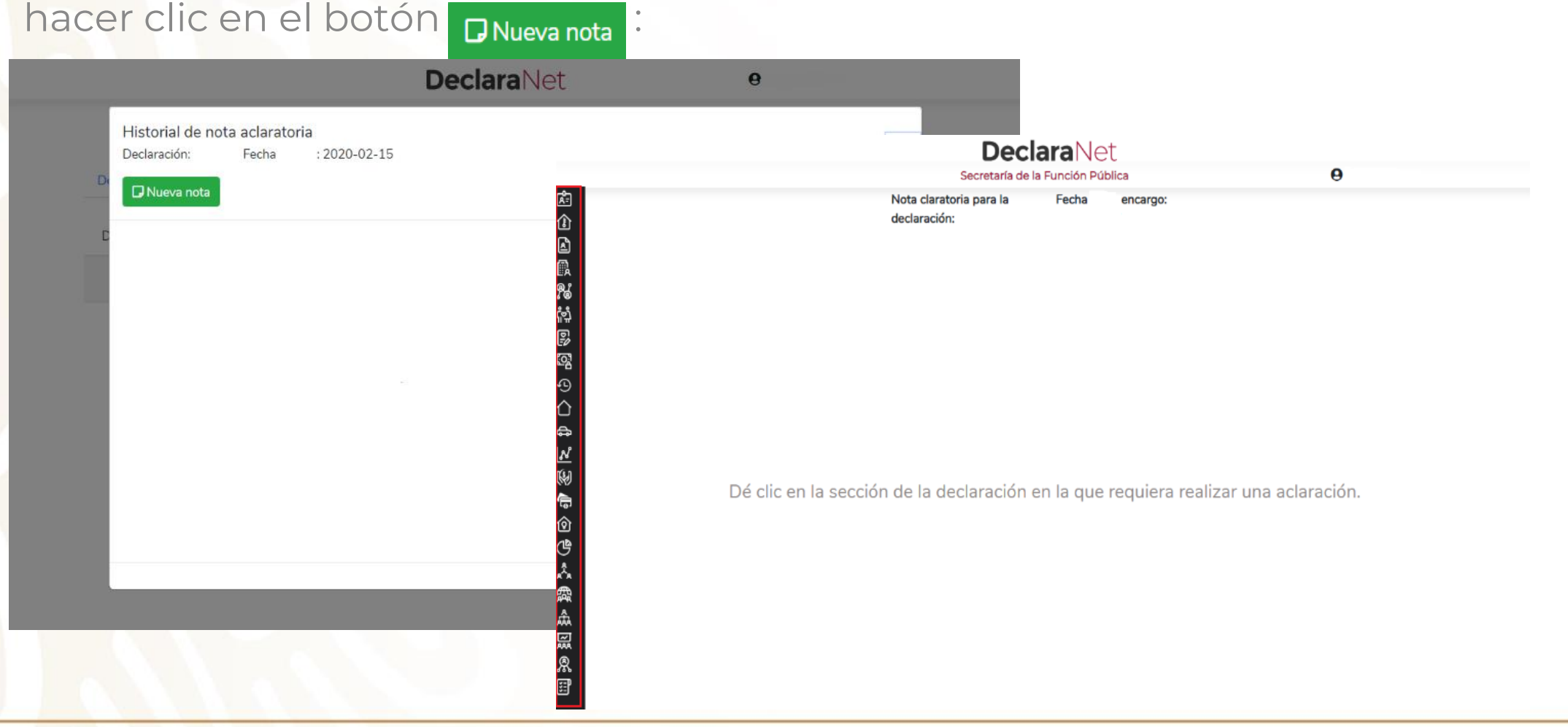

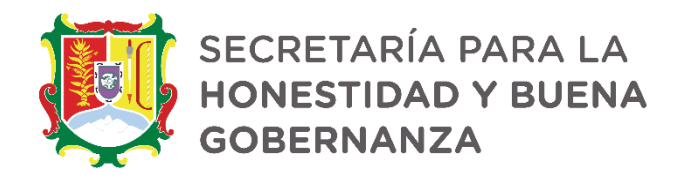

### **NOTA ACLARATORIA**

Una vez que haga clic en dicho ícono, se desplegará una ventana en la cual manifestara la aclaración y tendrá que hacer clic en el botón **ENVIAR ACLARACION** :

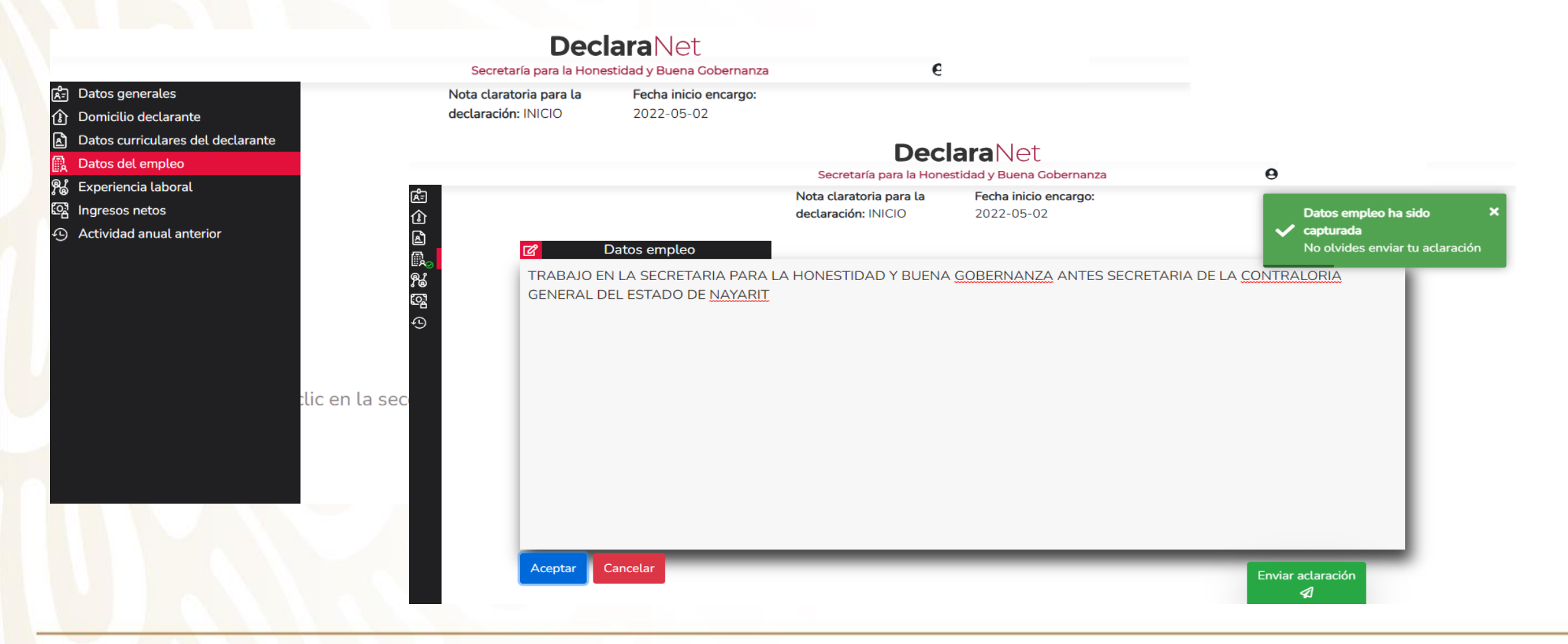

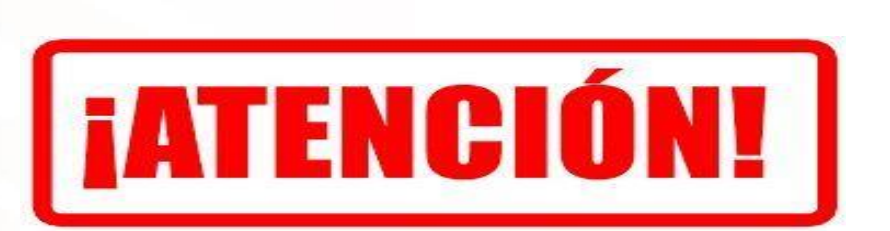

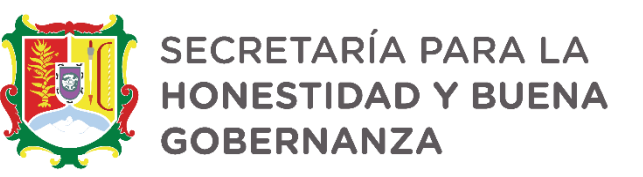

### **ANTES DE SU ENVIO, REVISE SU NOTA ACLARATORIA MEDIANTE LA OPCION DE VISTA PREVIA, YA QUE UNA VEZ ENVIADA, NO PODRA HACER CORRECIONES O ENVIARLA DE NUEVA CUENTA**

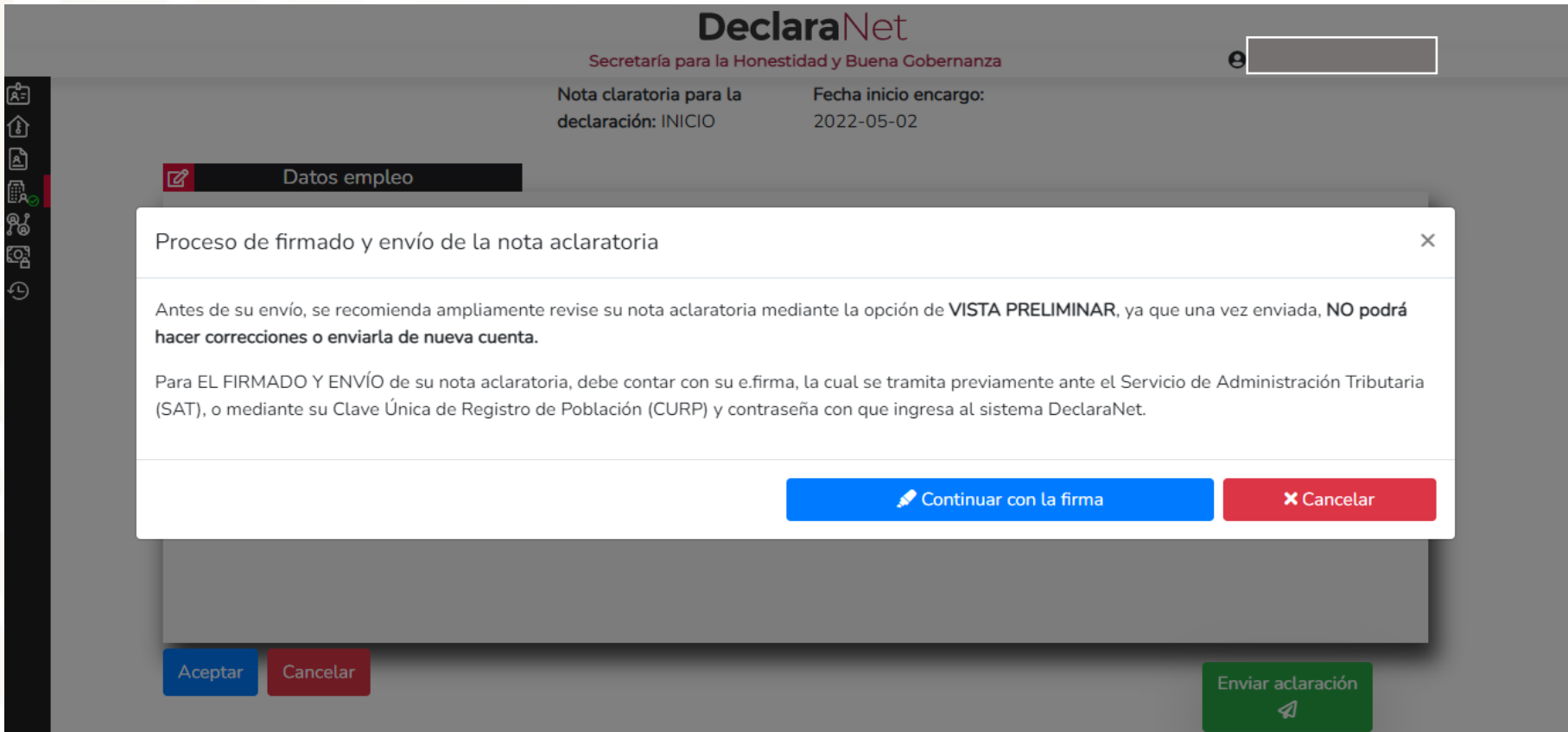

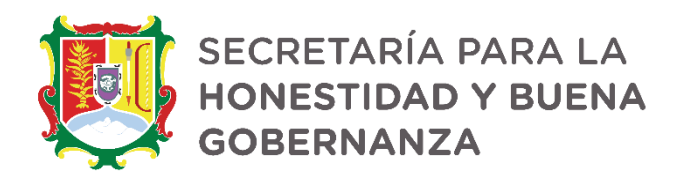

### **ENVÍO Y FIRMADO DE LA NOTA ACLARATORIA CON CURP Y CONTRASEÑA**

#### **DeclaraNet**

Secretaría para la Honestidad y Buena Gobernanza

**ONORAIMA RAQUEL** 

Proceso de firmado y envío de la nota aclaratoria

#### Validando datos del aviso por cambio de dependencia o entidad

De conformidad con lo señalado en la Quinta y Novena de las NORMAS E INSTRUCTIVO PARA EL LLENADO Y PRESENTACIÓN DEL FORMATO DE DECLARACIONES: DE SITUACIÓN PATRIMONIAL Y DE INTERESES, publicado en el Diario Oficial de la Federación el 23 de septiembre de 2019, se establece:

#### "Ouinta. De los medios de presentación.

De conformidad con los artículos 34 y 48 de la Ley, las Declaraciones deberán ser presentadas a través de medios electrónicos, empleándose e.firma o usuario y contraseña."

#### "Novena, Mecanismo de firmado y envío de las Notas aclaratorias.

Para el envío de las Notas aclaratorias se tendrán las siguientes opciones: a) Utilizando la e.firma y/o b) Utilizando usuario y contraseña."

Usuario y contraseña: Se refiere a la Clave Única de Registro de Población y contraseña que utilizó para ingresar a su sesión de DeclaraNet.

Seleccione una de las siguientes opciones para el firmado y envío de su aviso por cambio de dependencia o entidad:

¿Deseas firmar con tu Firma Electrónica Avanzada (FIEL)?

¿Deseas hacerlo con tu CURP y contraseña?

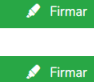

Proceso de firmado y envío de la nota aclaratoria (FUP)

de la Lev, las declaraciones de situación patrimonial y de intereses deperan ser presentadas a d'aves de medios etectronicos, empleandose emma o usuario y contraseña utilizados para ingresar al sistema DeclaraNet, así como en términos de las DISPOSICIONES Generales que establecen los mecanismos de identificación digital y control de acceso que deberán observar las dependencias y entidades de la Administración Pública Federal y las empresas productivas del Estado, publicadas en el Diario Oficial de la Federación el diez de mayo de dos mil dieciocho, y en virtud de haber optado por firmar y enviar mi aviso por cambio de dependencia o entidad a través de mi usuario mediante la utilización de mi Clave Única de Registro de Población (CURP) y contraseña utilizados para ingresar al sistema DeclaraNet, procedo a realizar las siguientes:

**JACTARANT** 

#### **DECLARACIONES**

1. Toda la información que la Secretaría para la Honestidad y Buena Gobernanza reciba con Clave Única de Registro de Población (CURP) y contraseña utilizados para ingresar al sistema DeclaraNet, es auténtica y atribuible a mi persona, por lo que será mi exclusiva responsabilidad, la información que ésta reciba por medios remotos de comunicación electrónica, la cual presento bajo protesta de decir verdad.

2. Acepto el compromiso de quardar mi contraseña de manera responsable, pues es única y exclusiva para mi acceso al sistema electrónico para la presentación de declaraciones de situación patrimonial y de conflicto de interés DeclaraNet.

3. En virtud de estar de acuerdo con las condiciones antes señaladas, firmo autógrafamente el presente documento, mismo que me comprometo a presentar ante el Órgano Interno de Control o en la Unidad de Responsabilidades de la dependencia, entidad o institución en la que presto o haya prestado mis servicios, dentro de los quince días hábiles siguientes al envío del presente aviso por cambio de dependencia, acompañado de una copia del acuse de recibo generado por el sistema antes mencionado.

He leído y acepto las condiciones descritas

Continuar con la firma

**X** Cancelar

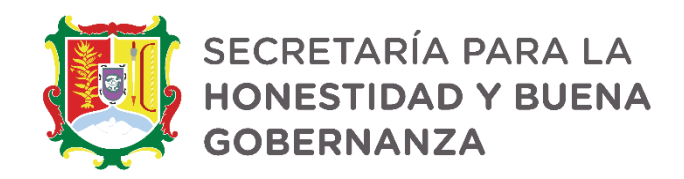

### **ENVÍO Y FIRMADO DE LA NOTA ACLARATORIA CON CURP Y CONTRASEÑA**

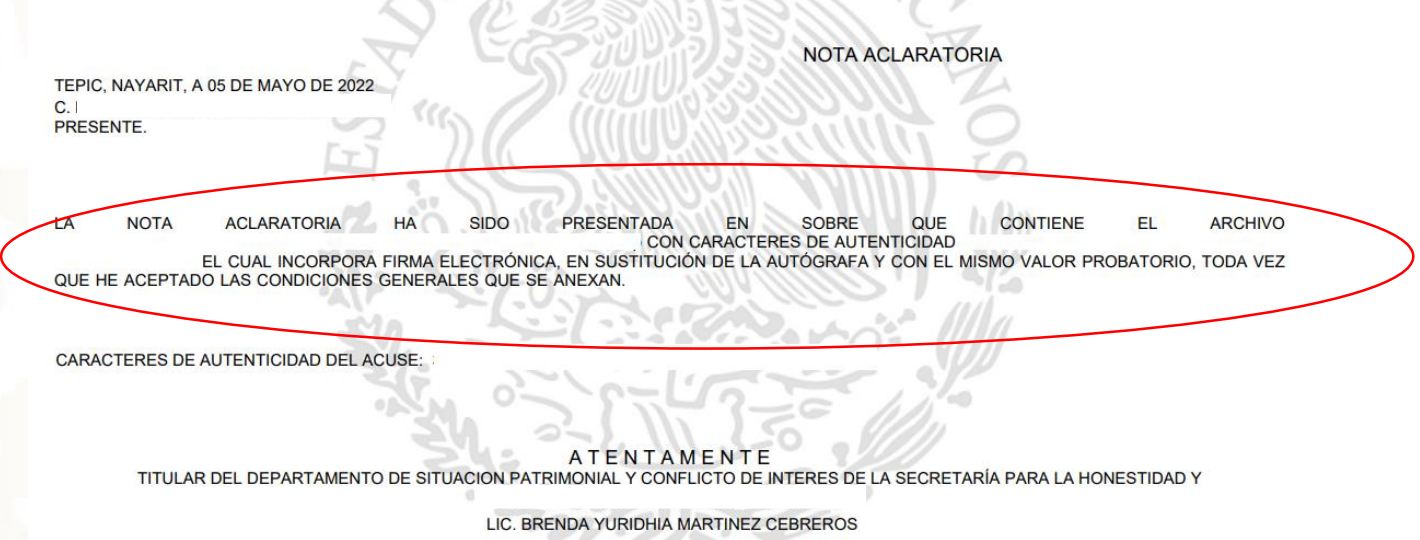

### **ANEXAR AL ACUSE EN SOBRE LA NOTA ACLARATORIA**

### **TRAMITE PARA SOLICITUD DE CORRECCIONES CAMBIO DE CURP Y/O CORREO ELECTRÓNICO PARA RECUPERACIÓN DE CONTRASEÑA**

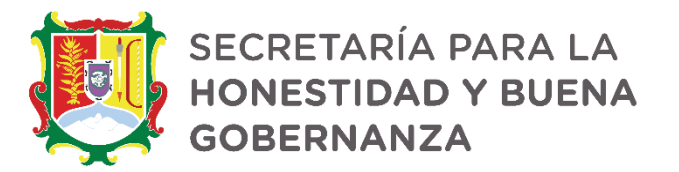

**El usuario puede recuperar su contraseña a través del sistema DeclaraNet**

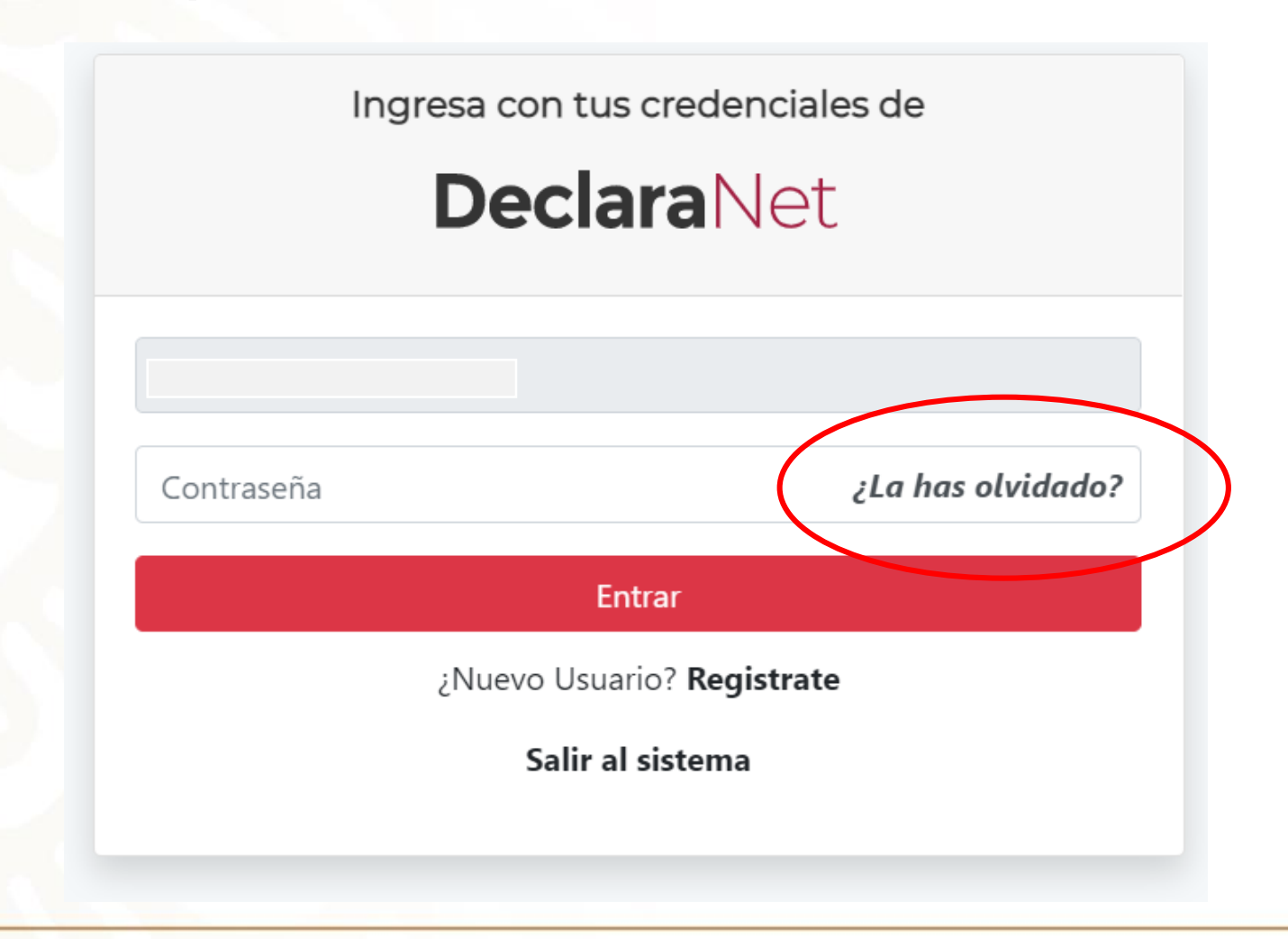

### **TRAMITE PARA SOLICITUD DE CORRECCIONES CAMBIO DE CURP Y/O CORREO ELECTRÓNICO PARA RECUPERACIÓN DE CONTRASEÑA**

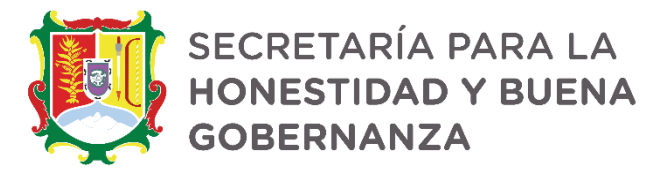

Sólo cuando se quiera corregir el **CURP** y la **dirección de correo electrónico** para la recuperación de contraseña, se deberá presentar ante la Secretaria una petición

> **A SUNTO: SOLICITUD DE CORRECCION DE** CORREO ELECTRONICO RARA RECUPERACION DE CONTRASEÑA

TEPIC; NAYARIT, A \_\_ DE \_\_\_\_\_\_\_ DE 2022

L.C.P.C. Y M.I. MARÍA ISABEL ESTRADA JIMÉNEZ **ELGENCE IN ANNUAL ISLAECE ESTIMADA JIMENEZ<br>TITULAR DE LA SECRETARÍA PARA LA HONESTIDAD<br>Y BUENA GOBERNANZA** PRESENTE

> AT'N: LIC. BRENDA YURIDHIA MARTÍNEZ CEBREROS<br>TITULAR DEL DEPARTAMENTO DE SITUACIÓN PATRIMONIAL Y CONFLICTO DE INTERÉS

El/La que suscribe (NOMBRE DEL SERVIDOR PÚBLICO) con RFC: solicita mediante el presente escrito la corrección del CORREO ELECTRONICO registrado en el Sistema Electrónico para la presentación de las Declaraciones Patrimoniales y de Intereses del Sistema "DeclaraNet"; lo anterior, para efectos de recuperación de contraseña:

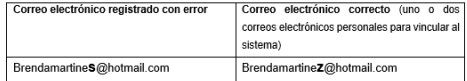

Con el fin de acreditar mi identidad le anexo a la presente la CURP, documento validado en la RENAPO y dos copias de dos IDENTIFICACIONES OFICIALES vigentes.

Sin otro asunto en particular, quedo a la orden para cualquier duda o aclaración en mi numero celular

**ATENTAMENTE** 

C. (NOMBRE DEL SERVIDOR PUBLICO)

ASUNTO: SOLICITUD DE CORRECCION DE CURP **DARA RECURERACION DE CONTRASEÑA** 

TEPIC; NAYARIT, A \_\_ DE \_\_ DE 2022

L.C.P.C. Y M.I. MARÍA ISABEL ESTRADA JIMÉNEZ<br>TITULAR DE LA SECRETARÍA PARA LA HONESTIDAD Y BUENA GOBERNANZA PRESENTE

> AT'N: LIC. BRENDA YURIDHIA MARTÍNEZ CEBREROS TITULAR DEL DEPARTAMENTO DE SITUACIÓN PATRIMONIAL Y CONFLICTO DE INTERÉS

EI/La que suscribe con RFC: solicita mediante el presente escrito la corrección del CURP registrado en el Sistema Electrónico para la presentación de las Declaraciones Patrimoniales y de Intereses del Sistema "DeclaraNet": lo anterior, para efectos de recuperación de contraseña:

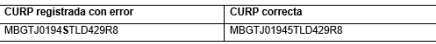

ultimo **IP** solicito vinculade

Con el fin de acreditar mi identidad le anexo a la presente la CURP, documento validado en la RENAPO y dos copias de dos IDENTIFICACIONES OFICIALES vigentes.

Sin otro asunto en particular, quedo a la orden para cualquier duda o aclaración en mi numero celula

**ATENTAMENTE** 

NOMBRE Y FIRMA

(Lo anterior a fin de acreditar la identidad del solicitante).

### **TRAMITE PARA SOLICITUD DE CORRECCIONES CAMBIO DE CORREO ELECTRÓNICO PARA RECUPERACIÓN DE CONTRASEÑA**

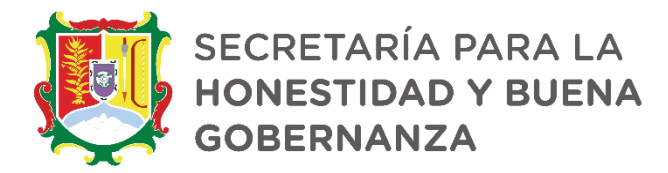

A SUNTO: SOLICITUD DE CORRECCION DE **CORREO ELECTRONICO PARA RECUPERACION DE CONTRASEÑA** 

TEPIC; NAYARIT, A \_\_ DE \_\_ \_\_ DE DE 2022

L.C.P.C. Y M.I. MARÍA ISABEL ESTRADA JIMÉNEZ TITULAR DE LA SECRETARÍA PARA LA HONESTIDAD Y BUENA GOBERNANZA PRESENTE

> AT'N: LIC. BRENDA YURIDHIA MARTÍNEZ CEBREROS<br>TITULAR DEL DEPARTAMENTO DE SITUACIÓN PATRIMONIAL Y CONFLICTO DE INTERÉS

EI/La que suscribe (NOMBRE DEL SERVIDOR PUBLICO) con RFC; solicita mediante el presente escrito la corrección del CORREO ELECTRONICO registrado en el Sistema Electrónico para la presentación de las Declaraciones Patrimoniales y de Intereses del Sistema "DeclaraNet"; lo anterior, para efectos de recuperación de contraseña:

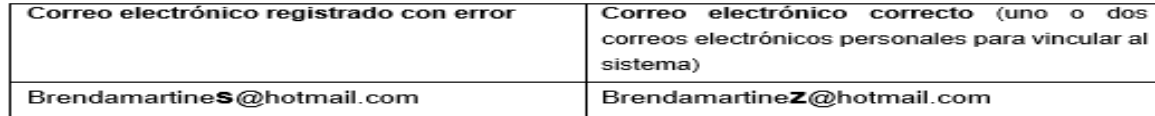

Con el fin de acreditar mi identidad le anexo a la presente la CURP, documento validado en la RENAPO y dos copias de dos IDENTIFICACIONES OFICIALES vigentes.

Sin otro asunto en particular, quedo a la orden para cualquier duda o aclaración en mi numero celular

#### **ATENTAMENTE**

C. (NOMBRE DEL SERVIDOR PUBLICO)

Podrán vía WhatsApp solicitar el formato de apoyo a los teléfonos 3113419740, 3113421719, 3113426701 y 3111004681

### **TRAMITE PARA SOLICITUD DE CORRECCIONES CAMBIO DE CURP PARA RECUPERACIÓN DE CONTRASEÑA**

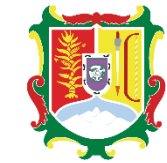

SECRETARÍA PARA LA **HONESTIDAD Y BUENA GOBERNANZA** 

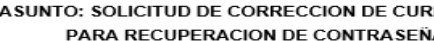

TEPIC; NAYARIT, A \_\_ DE \_\_\_\_\_\_\_\_\_\_\_\_ DE 2022

L.C.P.C. Y M.I. MARÍA ISABEL ESTRADA JIMÉNEZ TITULAR DE LA SECRETARÍA PARA LA HONESTIDAD Y BUENA GOBERNANZA PRESENTE

> AT'N: LIC. BRENDA YURIDHIA MARTÍNEZ CEBREROS TITULAR DEL DEPARTAMENTO DE SITUACIÓN PATRIMONIAL Y CONFLICTO DE INTERÈS

RFC: El/La suscribe

solicita mediante el presente escrito la corrección del CURP

registrado en el Sistema Electrónico para la presentación de las Declaraciones Patrimoniales y de Intereses del Sistema "DeclaraNet": lo anterior, para efectos de recuperación de contraseña:

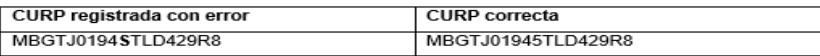

ultim correo electrónico

Con el fin de acreditar mi identidad le anexo a la presente la CURP, documento validado en la RENAPO y dos copias de dos IDENTIFICACIONES OFICIALES vigentes.

Sin otro asunto en particular, quedo a la orden para cualquier duda o aclaración en mi numero celular

**ATFNTAMFNTF** 

NOMBRE Y FIRMA

Podrán vía WhatsApp solicitar el formato de apoyo a los teléfonos 3113419740, 3113421719, 3113426701 y 3111004681